Министерство труда и социальной защиты Республики Беларусь

Государственное учреждение образования «Республиканский институт повышения квалификации и переподготовки работников министерства труда и социальной защиты Республики Беларусь»

Т.А. Пулко, С.Н. Петров

# КОМПЬЮТЕРНЫЕ СЕТИ

Практикум

Минск Минский государственный ПТК полиграфии 2019

*Рекомендовано к изданию Советом института Государственного учреждения образования «Республиканский институт повышения квалификации и переподготовки работников Министерства труда и социальной защиты Республики Беларусь», протокол от 31.10.2019, № 4.*

А в т о р ы : доцент кафедры информационных технологий РИПК Минтруда и соцзащиты Республики Беларусь», кандидат технических наук, доцент *Т. А. Пулко*; доцент кафедры информационных технологий РИПК Минтруда и соцзащиты Республики Беларусь», кандидат технических наук, доцент *С. Н. Петров*

Рецензенты: заведующий кафедрой информационных систем и технологий Белорусского государственного технологического университета, кандидат технических наук, доцент *В. В. Смелов*; инженер-программист ИООО «ЭПАМ Системз» *К. В. Шевченко*

## **Пулко, Т. А.**

П88 Компьютерные сети : практикум / Т. А. Пулко, С. Н. Петров. – Минск : Минский государственный ПТК полиграфии, 2019. – 84 с. : ил. ISBN 978-985-6712-99-2.

Практикум «Компьютерные сети» предназначен для слушателей повышения квалификации по тематике обеспечения безопасности компьютерных систем и сетей, переподготовки по специальности «Программное обеспечение информационных систем».

> **УДК 004.7(075.9) ББК 32.973.202я75**

**ISBN 978-985-6712-99-2** © Пулко Т. А., Петров С. Н., 2019 © РИПК Минтруда и соцзащиты, 2019 © Оформление. УО «Минский государственный ПТК полиграфии», 2019

# **СОДЕРЖАНИЕ**

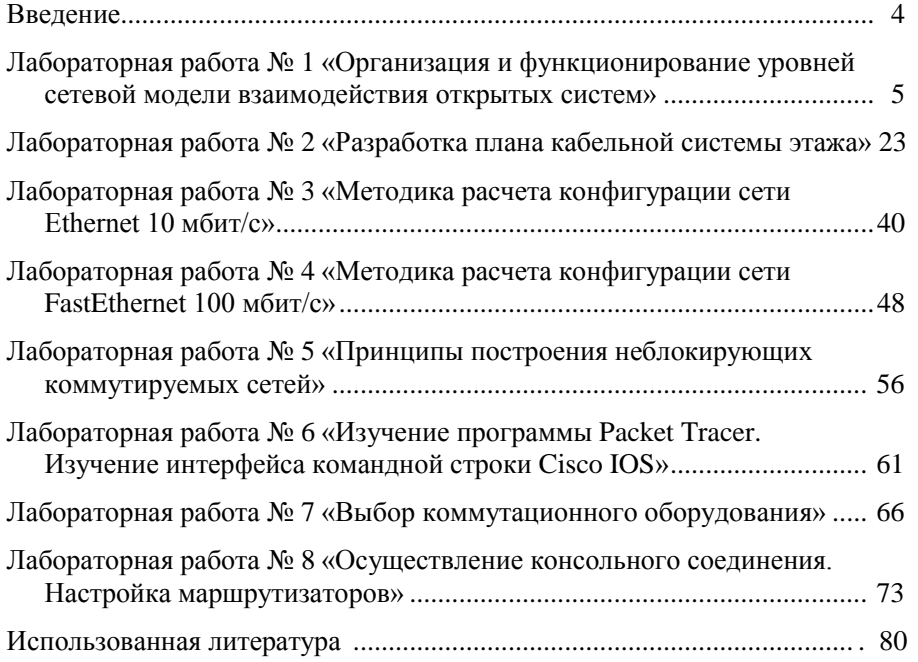

# **ВВЕДЕНИЕ**

Практикум «Компьютерные сети» предназначен для слушателей групп повышения квалификации по темам «Безопасность информационных систем», «Использование автоматизированных систем Минтруда и соцзашиты», а также переполготовки по специальности «Программное обеспечение информационных систем» с целью приобретения специалистами теоретических знаний и формирования практических навыков по основам построения и использования компьютерных сетей как эффективного средства управления процессами передачи данных.

Основными задачами практикума являются:

• совершенствование теоретико-практической базы в области настройки и эксплуатации компьютерных сетей:

• расширение знаний в области построения и эффективного использования компьютерных сетей:

• формирование практических навыков по использованию компьютерных сетей:

• приобретение знаний компьютерных сетей для изучения курсов по компьютерным технологиям.

В результате выполнения лабораторных работ слушатели усовершенствуют свои знания в таких областях, как:

• ключевые понятия и основные положения компьютерных сетей;

• методология и принципы организации компьютерных сетей;

• особенности построения и эффективного использования компьютерных сетей:

• процессы функционирования компьютерных сетей:

• особенности использования ресурсов компьютерных сетей;

• основы сетевого администрирования и особенности работы в многопользовательских средах;

• особенности администрирования в сетях с операционными системами типа Windows (NT, 2000 и др.);

• особенности администрирования в среде UNIX.

# ЛАБОРАТОРНАЯ РАБОТА №1 «ОРГАНИЗАЦИЯ И ФУНКЦИОНИРОВАНИЕ УРОВНЕЙ СЕТЕВОЙ МОЛЕЛИ ВЗАИМОЛЕЙСТВИЯ **ОТКРЫТЫХ СИСТЕМ»**

Пель работы: ознакомиться с моделью взаимодействия открытых систем (OSI), стеком протоколов TCP/IP, усвоить основы IP-адресации.

## 1. ТЕОРЕТИЧЕСКАЯ ЧАСТЬ

#### Модель взаимодействия открытых систем (OSI)

Эталонная модель OSI - это описательная схема сети; ее стандарты гарантируют высокую совместимость и способность к взаимодействию различных типов сетевых технологий. Кроме того, она иллюстрирует процесс перемещения информации по сетям. Это концептуальная структура, определяющая сетевые функции, реализуемые на каждом ее уровне. Модель OSI описывает, каким образом информация проделывает путь через сетевую среду (например, провода) от одной прикладной программы (например, программы обработки таблиц) к другой прикладной программе, находящейся в другом подключенном к сети компьютере. По мере того, как подлежащая отсылке информация проходит вниз через уровни системы. она становится все меньше похожей на человеческий язык и все больше похожей на ту информацию, которую понимают компьютеры, а именно на «единицы» и «нули». Эталонная модель OSI делит задачу перемещения информации между компьютерами через сетевую среду на семь менее крупных и следовательно, более легко разрешимых подзадач. Такое разделение на уровни называется иерархическим представлением.

Деление сети на семь уровней обеспечивает следующие преимущества:

- разбиение работы сети на подзадачи, что облегчает организацию и функционирование сети;

- обеспечение совместимости сетевых продуктов разных производителей:

- использование уровней позволяет проектировщику сосредоточить свое внимание на создании отдельных модулей, каждый из которых исполняет некоторый комплекс операций;

- использование уровней позволяет вносить изменения в отдельные модули, не затрагивая при этом другие, что ускоряет модернизацию отлельных частей сети

На рис. 1 представлена архитектура модели OSI.

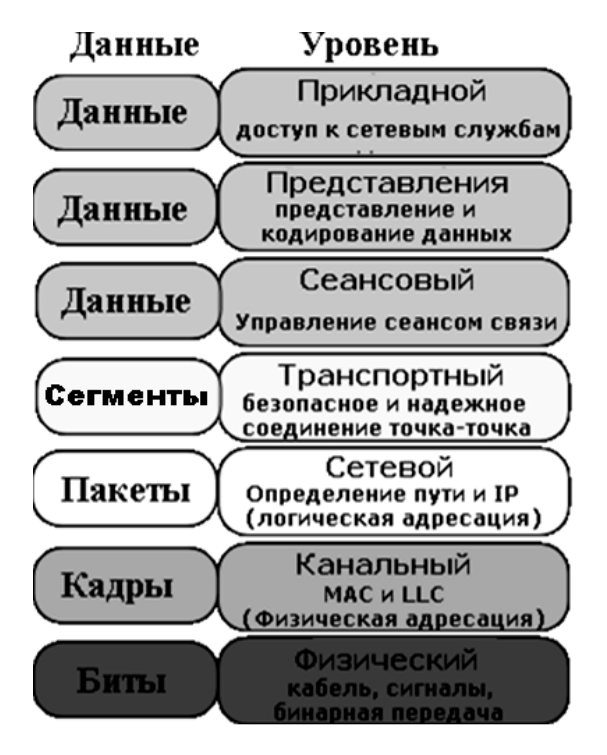

Рис. 1. Архитектура модели OSI

Протоколы четырех нижних уровней обобшенно называют сетевым транспортом или транспортной подсистемой, так как они полностью решают задачу транспортировки сообщений с заданным уровнем качества в составных сетях с произвольной топологией и различными технологиями. Три верхних уровня решают задачи предоставления прикладных сервисов на основании имеющейся транспортной подсистемы.

Перейдем к обсуждению каждого уровня и его функций.

Уровень 7 (Прикладной уровень) - это самый близкий к пользователю vpoвень OSI. Он отличается от других уровней тем, что не обеспечивает услуг ни одному из других уровней OSI; однако он обеспечивает им прикладные процессы, лежащие за пределами масштаба модели OSI. Примерами таких прикладных процессов могут служить программы обработки крупномасштабных таблиц, программы обработки слов, программы банковских терминалов и т.д.

Прикладной уровень идентифицирует и устанавливает наличие предполагаемых партнеров для связи, синхронизирует совместно работающие прикладные программы, а также устанавливает соглашение по процедурам устранения ошибок и управления целостностью информации. Прикладной уровень также определяет, имеется ли в наличии достаточно ресурсов для предполагаемой связи.

Уровень 6 (Представительный уровень) отвечает за то, чтобы информация, посылаемая из прикладного уровня одной системы, была читаемой для прикладного уровня другой системы. Данный уровень имеет дело с формой представления передаваемой по сети информации, не меняя при этом ее содержания. За счет уровня представления информация, передаваемая прикладным уровнем одной системы, всегда понятна прикладному уровню другой системы. С помощью средств данного уровня протоколы прикладных уровней могут преодолеть синтаксические различия в представлении данных или же различия в кодах символов, например в кодах ASCII и EBCDIC. На этом уровне может выполняться шифрование и дешифрование данных, благодаря которому секретность обмена данными обеспечивается сразу для всех прикладных служб. Примером такого протокола является протокол Secure Socket Layer (SSL), который обеспечивает секретный обмен сообщениями для протоколов прикладного уровня стека ТСР/IP.

- преобразование данных из внешнего формата во внутренний;

- шифрование и расшифровка данных.

Уровень 5 (Сеансовый уровень) предназначен для организации и синхронизации диалога и управления обменом данными. С этой целью уровень предоставляет услуги по установлению сеансового соединения между двумя представительными объектами и поддержанию упорядоченного взаимодействия при обмене данными между ними. Для осуществления передачи данных между представительными объектами сеанс отображается на транспортное соединение и использует последнее. Сеанс может быть расторгнут сеансовыми или представительными объектами.

Функции сеансового уровня:

- установление и расторжение сеансового соединения;

- обмен нормальными и срочными данными;

- управление взаимодействием;

- синхронизация сеанса:

- восстановлению сеанса.

Синхронизацию между пользовательскими задачами сеансовый уровень обеспечивает посредством расстановки в потоке данных контрольных точек (chekpoints). Таким образом, в случае сетевой ошибки потребуется заново передать только данные, следующие за последней контрольной

точкой. На этом уровне выполняется управление диалогом между взаимодействующими процессами, т.е. регулируется, какая из сторон осуществляет передачу, когда, как долго и т.д.

На трех верхних уровнях работают следующие протоколы: НТТР, SMTP. Telnet. FTP. TFTP. SNMP и др.

Уровень 4 (Транспортный уровень) - обеспечивает приложениям или верхним уровням стека - прикладному и сеансовому - передачу данных с той степенью надежности, которая им требуется. Модель OSI определяет пять классов сервиса, предоставляемых транспортным уровнем. Эти виды сервиса отличаются качеством предоставляемых услуг: срочностью, возможностью восстановления прерванной связи, наличием средств мультиплексирования нескольких соединений между различными прикладными протоколами через обший транспортный протокол, а главное способностью к обнаружению и исправлению ошибок передачи, таких как искажение, потеря и дублирование пакетов.

Выбор класса сервиса транспортного уровня определяется, с одной стороны, тем, в какой степени задача обеспечения надежности решается самими приложениями и протоколами более высоких, чем транспортный, уровней, а с другой стороны, зависит от того, насколько надежной является система транспортировки данных в сети, обеспечиваемая уровнями, расположенными ниже транспортного. - сетевым, канальным и физическим. Так. например, если качество каналов передачи связи очень высокое, и вероятность наличия ошибок, не обнаруженных протоколами более низких уровней. невелика, стоит воспользоваться одним из облегченных сервисов транспортного уровня, не обремененных многочисленными проверками, квитированием и другими приемами повышения надежности. Если же транспортные средства нижних уровней изначально очень ненадежны, то целесообразно обратиться к наиболее развитому сервису транспортного уровня, который работает, используя максимум средств для обнаружения и устранения ошибок, - с помощью предварительного установления логического соединения, отслеживания доставки сообщений по контрольным суммам и циклической нумерации пакетов, установления тайм-аутов доставки и т.п.

Транспортный уровень - это обеспечение доставки информации с требуемым качеством между любыми узлами сети:

- разбиение сообщения сеансового уровня на сегменты, их нумерация;

- буферизация принимаемых сегментов;

- упорядочивание прибывающих сегментов;

 $-$ алресация прикладных процессов (с помощью присвоения номера порта, по которому идентифицируется приложение, работающее на 7 уровне);

- управление потоком.

На данном уровне работают протоколы UDP, TCP.

*Уровень 3 (Сетевой уровень)* служит для образования единой транспортной системы, объединяющей несколько сетей, причем эти сети могут использовать различные принципы передачи сообщений между конечными узлами и обладать произвольной структурой связей. На этом уровне работают маршрутизаторы. При этом используются схемы логической адресации, которыми может управлять сетевой администратор. Этот уровень использует схему адресации протокола IP (наиболее распространенный), а также схемы адресации AppleTalk, DECNet, Vines и IPX.

Проблема выбора наилучшего пути называется *маршрутизацией*, и ее решение является одной из главных задач сетевого уровня.

Сообщения сетевого уровня принято называть *пакетами* (packet).

На сетевом уровне определяется два вида протоколов. Первый вид – сетевые протоколы (routed protocols) – реализуют продвижение пакетов через сеть. Пример данного вида протоколов: IP, AppleTalk, DECNet, Vines и IPX. Также к сетевому уровню относят и другой вид протоколов, называемых протоколами обмена маршрутной информацией или просто протоколами маршрутизации (routing protocols). С помощью этих протоколов маршрутизаторы собирают информацию о топологии межсетевых соединений. Примеры этих протоколов: RIP, OSPF, BGP, IS-IS.

Протоколы сетевого уровня реализуются программными модулями операционной системы, а также программными и аппаратными средствами маршрутизаторов.

Также на данном уровне работают протоколы ICMP, ARP, RARP.

*Уровень 2 (Канальный уровень) –* одной из задач канального уровня (Data Link layer) является проверка *доступности среды передачи*. Другая задача канального уровня – реализация механизмов *обнаружения и коррекции ошибок.* Для этого на канальном уровне биты группируются в наборы, называемые кадрами (frames). Канальный уровень обеспечивает корректность передачи каждого кадра, помещая специальную последовательность бит в начало и конец каждого кадра, для его выделения, а также вычисляет *контрольную сумму*, обрабатывая все байты кадра определенным способом, и добавляет контрольную сумму к кадру. Когда кадр приходит по сети, получатель снова вычисляет контрольную сумму полученных данных и сравнивает результат с контрольной суммой из кадра. Если они совпадают, кадр считается правильным и принимается. Если же контрольные суммы не совпадают, то фиксируется ошибка. Канальный уровень может не только обнаруживать ошибки, но и исправлять их за счет повторной передачи поврежденных кадров. Необходимо отметить, что функция исправления ошибок для канального уровня не является обязательной, поэтому в некоторых протоколах этого уровня она отсутствует, например в Ethernet и Frame Relay.

Канальный уровень реализуется программно-аппаратно. Примерами протоколов канального уровня являются протоколы Ethernet, Token Ring, FDDI, 100VG-AnyLAN, PPP, Frame Relay, ATM.

Канальный уровень использует физическую адресацию, а именно MAC – адреса в технологии Ethernet, DLCI (идентификатор подключения к соединению) в технологии Frame Relay, VPI/ VCI (идентификатор виртуального пути (номер канала)/ идентификатор виртуального канала (номер соединения)) в технологии АТМ.

В локальных сетях протоколы канального уровня используются компьютерами, мостами, коммутаторами и маршрутизаторами. В компьютерах функции канального уровня реализуются совместными усилиями сетевых адаптеров и их драйверов.

В целом канальный уровень представляет собой весьма мощный набор функций по пересылке сообщений между узлами сети. В некоторых случаях протоколы канального уровня оказываются самодостаточными транспортными средствами, и тогда поверх них могут работать непосредственно протоколы прикладного уровня или приложения, без привлечения средств сетевого и транспортного уровней. Однако для обеспечения качественной транспортировки сообщений в сетях любых топологий и технологий функций канального уровня оказывается недостаточно, поэтому в модели OSI решение этой задачи возлагается на два следующих уровня – сетевой и транспортный.

*Уровень 1 (Физический уровень)* обеспечивает передачу потока бит в физическую среду передачи информации. При этом используются такие физические передающие среды, как витые пары, коаксиальные и оптоволоконные кабели, радиоволны. Данный уровень в основном определяет спецификацию на кабель и разъемы, т.е. механические, электрические и функциональные характеристики сетевой среды и интерфейсов.

На этом уровне определяются:

физическая среда передачи – тип кабеля для соединения устройств;

механические параметры – количество контактов (пинов) (тип разъема);

 электрические параметры (напряжение, длительность единичного импульса сигнала);

 функциональные параметры (для чего используется каждый пин сетевого разъема, как устанавливается начальное физическое соединение и как оно разрывается).

Примерами реализации стандартов физического уровня являются RS-232, RS-449, RS-530 и множество спецификаций МСЭ-Т серии V и X (например, V.35, V.24, X.21).

Функции физического уровня:

передача битов по физическим каналам;

формирование электрических сигналов;

кодирование информации;

синхронизация;

модуляция.

Данный уровень реализуется аппаратно. Функции физического уровня реализуются во всех устройствах, подключенных к сети. Со стороны компьютера функции физического уровня выполняются сетевым адаптером или последовательным портом.

Далее рассмотрим процесс *инкапсуляции данных.*

Эталонная модель OSI описывает процесс прохождения информации от прикладной программы (такой, например, как электронная почта) через передающую среду к другой прикладной программе, работающей на другом компьютере. Каждый уровень для осуществления обмена данными с соответствующим уровнем другой системы использует собственный протокол. При этом информация передается в виде *модулей данных протокола (protocol data units, PDU).*

На рис. 2 приведен пример связи. На хосте А находится информация, которую нужно передать на хост В.

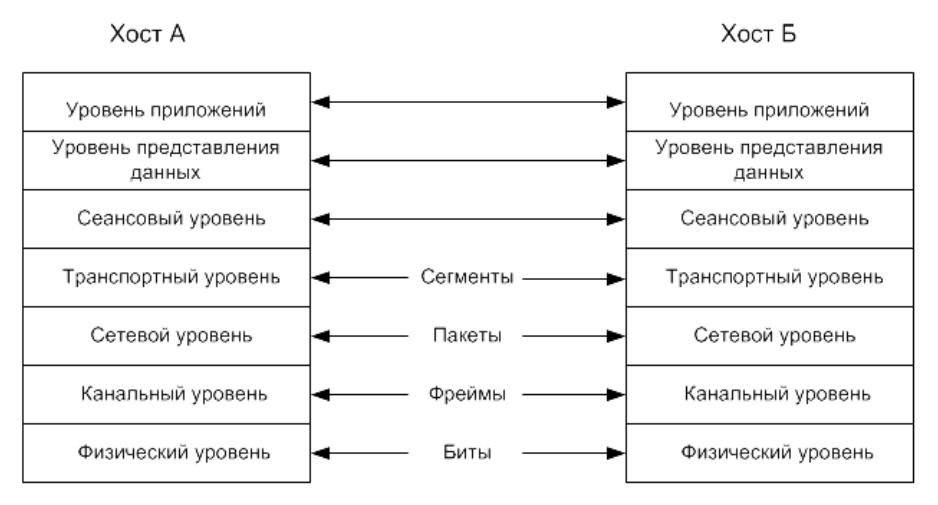

Рис. 2. Обмен информацией между хостами

Расслоение в эталонной модели OSI не допускает непосредственной коммуникации между соответствующими уровнями разных хостов. Поэтому для обмена данными с соответствующим уровнем хоста В каждый уровень хоста А должен пользоваться услугами прилегающих к нему уровней своего хоста. Предположим, что 4-й уровень хоста А должен осуществить обмен данными с 4-м уровнем хоста В. Для этого 4-й уровень хоста А должен воспользоваться услугами 3-го уровня своего хоста и т. д.

Таким образом, как показано на рис. 2, ТСР-сегменты становятся частью пакетов (packet) сетевого уровня (называемых также дейтаграммами (datagram), которыми обмениваются между собой соответствующие уровни сети. В свою очередь IP-пакеты становятся частью фреймов канала связи, которыми обмениваются непосредственно соединенные между собой устройства. В конечном итоге эти фреймы преобразуются в послеловательности битов при окончательной передаче данных между устройствами по протоколу физического уровня. То есть происходит обрастание заголовками первоначальных данных по мере продвижения информации по уровням.

Рассмотрим поэтапный процесс передачи электронного сообщения от хоста А к хосту Б. В процессе инкапсуляции данных, позволяющей передать это сообщение по электронной почте, выполняются пять этапов преобразования.

Этап 1. Когда пользователь посылает электронное сообщение, буквенноцифровые символы последовательно преобразуются в данные для передачи на 7, 6 и 5-м уровнях и после этого передаются в сеть.

Этап 2. Используя сегменты своего формата, транспортный уровень упаковывает данные для транспортировки их по сети и обеспечивает надежную связь между двумя хостами, участвующими в передаче и приеме электронного сообщения.

Этап 3. На 3-м уровне данные упаковываются в пакет (дейтаграмму), содержащий сетевой заголовок и логические адреса отправителя и получателя (IP-алреса). После этого сетевые устройства пересылают пакеты по сети, используя выбранный маршрутизатором путь.

Этап 4. На 2-м уровне каждое сетевое устройство должно вставить пакет в кадр (фрейм). Фрейм позволяет осуществить соединение со следующим сетевым устройством. Каждое устройство на выбранном сетевом пути требует создания фрейма для соединения со следующим устройством.

Этап 5. На 1-м уровне фрейм должен быть преобразован в последовательность нулей и единиц для прохождения по передающей среде. Механизм синхронизации позволяет различать между собой эти биты по мере того как они проходят через передающую среду. На различных участках сетевого пути тип передающей среды может меняться.

## Стек протоколов

Иерархически организованный набор протоколов, достаточный для организации взаимодействия узлов в сети, называется стеком коммуникашионных протоколов.

Коммуникационные протоколы могут быть реализованы как программно, так и аппаратно. Протоколы нижних уровней часто реализуются комбинацией программных и аппаратных средств, а протоколы верхних уровней – как правило, чисто программными средствами.

Стек TCP/IP является одним из наиболее популярных стеков коммуникационных протоколов. На этом стеке работает всемирная информационная сеть Internet. Так как стек TCP/IP был разработан до появления модели взаимодействия открытых систем OSI, то, хотя он также имеет многоуровневую структуру, соответствие уровней стека TCP/IP уровням модели OSI достаточно условно.

Структура протоколов TCP/IP приведена на рис. 3. Протоколы TCP/IP делятся на четыре уровня. Самый нижний (уровень IV) – уровень сетевых интерфейсов – соответствует физическому и канальному уровням модели OSI. Этот уровень в протоколах TCP/IP не регламентируется, но поддерживает все популярные стандарты физического и канального уровня.

Следующий уровень (уровень III) – это уровень межсетевого взаимодействия, который полностью соответствует сетевому уровню модели OSI.

Следующий уровень (уровень II) называется транспортным и полностью соответствует транспортному уровню модели OSI.

Верхний уровень (уровень I) называется прикладным. Соответствует трем верхним уровням модели OSI.

| 6<br>5                                                                             | <b>HTTP</b>                                                            | telnet | FTP | SMTP | SNMP | TFTP | 1                                |  |  |
|------------------------------------------------------------------------------------|------------------------------------------------------------------------|--------|-----|------|------|------|----------------------------------|--|--|
|                                                                                    | TCP<br>UDP                                                             |        |     |      |      |      |                                  |  |  |
| 3                                                                                  | Протоколы маршрутизации<br>ΙP<br>ICMP<br>ARP<br>RARP<br>RIP, OSPF, BGP |        |     |      |      |      |                                  |  |  |
| z<br>Не регламентируется<br>Ethernet, Token Ring, FDDI, PPP, Frame Relay, ATM<br>1 |                                                                        |        |     |      |      |      |                                  |  |  |
| Уровни<br>модели<br>OSI                                                            |                                                                        |        |     |      |      |      | Уровни<br>стека<br><i>TCP/IP</i> |  |  |

Рис. 3. Стек протоколов TCP/IP

Рассмотрим протоколы, представленные на рис. 3.

 $n$  Протокол НТТР (Hypertext Transfer Protocol - Протокол передачи гипертекста) является протоколом уровня приложений. НТТР был разработан для эффективной передачи по Интернету Web-страниц. Протокол HTTP является основой системы World Wide Web.

Протокол SNMP (Simple Network Management Protocol - Протокол простого управления сетями) является наиболее используемым и хорошо известным программным средством для управления сетью. Для получения информации о сети протокол SNMP, переходя от одного сетевого устройства к другому, опрашивает каждого из них о его состоянии. Одним из преимуществ протокола SNMP является то, что устройства в сети не обязательно должны быть достаточно «интеллектуальными», чтобы сообщать о возникновении проблемы. Об этом заботится за них сам процесс опроса протокола SNMP. Однако в больших сетях, к которым подключено большое количество устройств и ресурсов, метод опроса протокола SNMP может стать недостатком, поскольку дает существенный вклад в трафик. А это может реально замедлить работу сети.

Протокол FTP (File Transfer Protocol – Протокол передачи файлов) – обеспечивает способ перемещения файлов между компьютерными системами. FTP реализует удаленный доступ к файлу. Для того чтобы обеспечить надежную передачу, FTP использует в качестве транспорта протокол с установлением соелинений - ТСР. Кроме пересылки файлов. протокол FTP предлагает и другие услуги. Так пользователю предоставляется возможность интерактивной работы с удаленной машиной, например, он может распечатать содержимое ее каталогов, FTP позволяет пользователю указывать тип и формат запоминаемых данных. Наконец, FTP выполняет аутентификацию пользователей. Прежде чем получить доступ к файлу, в соответствии с протоколом пользователи должны сообщить свое имя и пароль. В стеке TCP/IP протокол FTP предлагает наиболее широкий набор услуг для работы с файлами, однако он является и самым сложным для программирования.

Приложения, которым не требуются все возможности FTP, могут использовать другой, более экономичный протокол, - простейший протокол пересылки файлов TFTP (Trivial File Transfer Protocol). Этот протокол реализует только передачу файлов, причем в качестве транспорта используется более простой, чем ТСР, протокол без установления соелинения - UDP.

Telnet - стандартный протокол эмуляции. Протокол Telnet используется для организации соединений с удаленного терминала и позволяет пользователям входить в удаленную систему и использовать ее ресурсы так, словно они подключены к локальной системе.

*Протокол SMTP (Simple Mail Transfer Protocol – Простой протокол пересылки почты)* обеспечивает механизм передачи электронной почты. Главной целью протокола SMTP является надежная и эффективная доставка электронных почтовых сообщений. SMTP – это довольно независимая субсистема, требующая только надежного канала связи.

*Протокол TCP (Transmission Control Protocol – Протокол управления передачей)* – надежный протокол с установлением соединения. Он отвечает за разбиение сообщений на сегменты, их сборку на станции в пункте назначения, повторную отсылку всего, что оказалось не полученным, и сборку сообщений из сегментов. Протокол TCP обеспечивает виртуальный канал между приложениями конечных пользователей. Протокол ТСР может также поддерживать многочисленные одновременные диалоги высших уровней. Каждый ТСP сегмент содержит номер порта источника и назначения, с помощью которых идентифицируются отправляющие и принимающие приложения. Примеры портов: HTTP – 80, FTP – 20, 21, Telnet – 23, SMTP – 25.

*Протокол UDP (User Datagram Protocol – протокол пользовательских дейтаграмм)* является «ненадежным», неориентированным на установление соединения протоколом, он не предназначен для проверки доставки сегментов. Протокол UDP намного проще, чем ТСР; он полезен в ситуациях, когда мощные механизмы обеспечения надежности протокола ТСР не обязательны. Недостаточная надежность протокола может выражаться как в потере отдельных пакетов, так и в их дублировании. UDP используется при передаче потокового видео, игр реального времени, в IP-телефонии, а также некоторых других типов данных, чувствительных к задержкам. Каждый UDP сегмент содержит номер порта источника и назначения, с помощью которых идентифицируются отправляющие и принимающие приложения. Примеры портов: TFTP – 69, SNMP – 25, DHCP – 67, 68,  $DNS - 53$ .

*Протокол IP (Internet Protocol – Интернет-протокол)* обеспечивает маршрутизацию пакетов с негарантированной доставкой (best-effort delivery) без установки логического соединения (connectionless). Этот протокол не интересуется содержанием пакетов; он лишь ищет наилучший способ направить пакет к месту его назначения. В каждом заголовке IP-пакета должен быть достоверный IP-адрес источника и адресата. Без достоверной информации об адресе отправленные пакеты не попадут к узлу назначения. К источнику возвращенные пакеты не вернутся. Кроме того, в заголовке находится контрольная информация с описанием пакета, предназначенная для сетевых устройств, например, маршрутизаторов. Эта информация помогает контролировать поведение пакета в сети. В Интернете используются только уникальные IP-адреса. Существуют организации, которые контролируют распределение IP-адресов и не допускают дублирования. Интернет-провайдеры получают блоки IP-адресов от локального, национального или регионального Интернет-регистратора (RIR). Интернет-провайдеры распоряжаются этими адресами и предоставляют их конечным пользователям.

*Протокол ICMP (Internet Control Message Protocol – Межсетевой протокол управляющих сообщений)* работает на всех хост-машинах, использующих протокол TCP/IP. Сообщения этого протокола переносятся внутри IP-пакетов и используются для посылки управляющих сообщений и сообщений об ошибках. В протоколе ICMP используются следующие фиксированные типы сообщений: пункт назначения недостижим, время истекло, проблемы с параметром, перенаправление, эхо-запрос, эхоответ и др.

*Протоколы ARP* и *RARP. Протокол разрешения адреса ARP (Address Resolution Protocol)* использует широковещательные сообщения для определения физического адреса (уровень МАС), соответствующего конкретному IP-адресу. ARP достаточно универсален и может работать практически любым методом доступа к носителю. *Протокол разрешения обратного адреса RARP (Reverse Address Resolution Protocol)* использует широковещательные сообщения для определения IP-адреса, связанного с конкретным физическим адресом. RARP особенно необходим для начальной загрузки узлов, которые не знают своего IP-адреса, потому что не имеют дисковой памяти.

С помощью протоколов маршрутизации (routing protocols) маршрутизаторы собирают информацию о топологии межсетевых соединений. Протокол маршрутизации позволяет маршрутизаторам обмениваться информацией друг с другом с целью актуализации и ведения маршрутных таблиц для того, чтобы обеспечивать правильный выбор путей передачи пакетов по сети. Примерами протоколов маршрутизации являются протокол маршрутной информации (RIP), протокол маршрутизации с выбором кратчайшего пути (OSPF), BGP (Border Gateway Protocol) пограничный шлюзовый протокол.

*Ethernet* – это самый распространенный на сегодняшний день стандарт локальных сетей, а также с недавнего времени широко внедряется на магистральных сетях. Общее количество сетей, работающих по протоколу Ethernet в настоящее время, оценивается в несколько миллионов. Ethernet работает на двух нижних уровнях модели OSI: канальном и физическом. В стандарте первых версий в качестве передающей среды используется коаксиальный кабель, в дальнейшем появилась возможность использовать витую пару и оптический кабель. Ethernet в качестве физической адресации использует MAC-адреса. В зависимости от скорости передачи данных и передающей среды существует несколько вариантов технологии: 10 Мбит/с Ethernet, Быстрый Ethernet (Fast Ethernet, 100 Мбит/с), Гигабитный Ethernet (Gigabit Ethernet, 1 Гбит/с), 10-гигабитный Ethernet, 40-гигабитный и 100-гигабитный Ethernet.

*Token Ring (маркерное кольцо)* – архитектура сетей с кольцевой логической топологией и детерминированным методом доступа, основанная на передаче маркера. Кольцевая топология означает упорядоченную передачу информации от одной станции к другой в одном направлении, строго по порядку включения.

*Технология FDDI (Fiber Distributed Data Interface – оптоволоконный интерфейс распределенных данных)* – это первая технология локальных сетей, в которой средой передачи данных является волоконно-оптический кабель.

*Протокол PPP (Point-to-point Protocol – Протокол «точка-точка»)* используется для установления прямой связи между двумя узлами сети, причем он может обеспечить аутентификацию соединения, шифрование и сжатие данных. Используется на многих типах физических сетей: телефонная линия, сотовая связь и т.д. Часто встречаются подвиды протокола PPP, такие как Point-to-Point Protocol over Ethernet (PPPoE), используемый для подключения по Ethernet, и иногда через DSL; и Point-to-Point Protocol over ATM (PPPoA), который используется для подключения по ATM и является основной альтернативой PPPoE для DSL.

*Протокол Frame Relay (Протокол ретрансляции фреймов)* был разработан для работы в высокоскоростных и надежных каналах передачи данных. Такая постановка задачи привела к тому, что этот протокол не обладает мощными средствами для поиска ошибок и имеет невысокую надежность; для решения этих задач используются протоколы верхних уровней. Frame relay обеспечивает множество независимых виртуальных каналов (Virtual Circuits, VC) в одной линии связи, идентифицируемых в FR-сети по идентификаторам подключения к соединению (Data Link Connection Identifier, DLCI). Вместо средств управления потоком включает функции извещения о перегрузках в сети.

*ATM (Asynchronous Transfer Mode – Режим асинхронной передачи)* – Международный стандарт для передачи ячеек, в которых различные типы данных (такие, например, как аудио- и видеоданные) передаются в ячейках фиксированной длины (53 байта). Использование ячеек фиксированной длины позволяет обрабатывать их на стационарном оборудовании, сокращая тем самым транзитные задержки. ATM позволяет воспользоваться высокоскоростными передающими средами, такими как ЕЗ, SONET и ТЗ.

# **IP-адресация**

Для обмена данными в Интернете узлу необходим IP-адрес. Это логический сетевой адрес конкретного узла. Для обмена данными с другими устройствами, подключенными к Интернету, необходим правильно настроенный, уникальный IP-адрес.

IP-адрес присваивается сетевому интерфейсу узла. Обычно это сетевая интерфейсная плата (NIC), установленная в устройстве. Примерами пользовательских устройств с сетевыми интерфейсами могут служить рабочие станции, серверы, сетевые принтеры и IP-телефоны. Иногда в серверах устанавливают несколько NIC, у каждой из которых есть свой IP-адрес. У интерфейсов маршрутизатора, обеспечивающего связь с сетью IP, также есть IP-адрес.

IP-адрес представляет собой простую серию из 32 двоичных бит (единиц и нулей). Человеку прочесть двоичный IP-адрес очень сложно. Поэтому 32 бита группируются по четыре 8-битных байта, в так называемые октеты. Читать, записывать и запоминать IP-адреса в таком формате людям сложно. Чтобы облегчить понимание, каждый октет IP-адреса представлен в виде своего десятичного значения. Октеты разделяются десятичной точкой или запятой. Это называется *точечно-десятичной нотацией.*

При настройке IP-адрес узла вводится в виде десятичного числа с точками, например, 192.168.1.5.

32-битный двоичный эквивалент этого адреса – 11000000 10101000 00000001 00000101.

Логический 32-битный IP-адрес представляет собой иерархическую систему и состоит из двух частей. Первая идентифицирует сеть, вторая – узел в сети. Обе части являются обязательными.

Например (см. рис. 4), если IP-адрес узла – 192.168.5.11, то первые три октета (192.168.5) представляют собой сетевую часть адреса, а последний октет (11) является идентификатором узла. Такая система называется *иерархической адресацией*, поскольку сетевая часть идентифицирует сеть, в которой находятся все уникальные адреса узлов.

Маршрутизаторам нужно знать только путь к каждой сети, а не расположение отдельных узлов.

При настройке IP узлу присваивается не только IP-адрес, но и *маска подсети*. Как и IP-адрес, маска состоит из 32 бит. Она определяет, какая часть IP-адреса относится к сети, а какая – к узлу. Маска сравнивается с IP-адресом побитно, слева направо.

В маске подсети единицы соответствуют сетевой части, а нули – адресу узла.

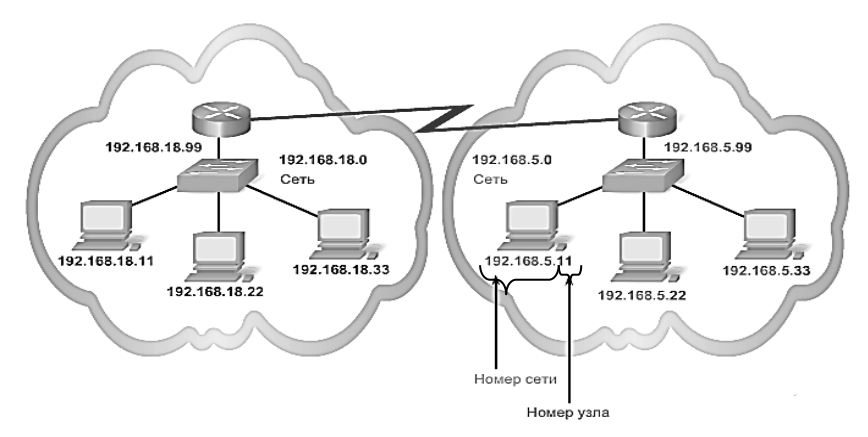

Рис. 4. Пример применения IP-адресации

Например, компьютер настроен с адресом 192.168.1.44 и маской подсети 255.255.255.0. Представим адрес и маску подсети в двоичной форме и запишем один под другим.

192.168.1.44 - 11000000.10101000.00000001.00101100

255.255.255.0 - 11111111.1111111.11111111.00000000

Следовательно, так как в маске подсети единицы соответствуют сетевой части, то адрес сети будет 192.168.1.0. В приведенном примере первые три октета представляют собой адрес сети, а последний - адрес узла.

Классы ІР-адресов

Для того чтобы каждый сетевой адрес был уникальным и отличался от любого другого номера, организация под названием American Registry for Internet Numbers (Американский реестр Internet-номеров, ARIN) вылеляет компаниям блоки IP-адресов в зависимости от размера их сетей. ARIN определяет 5 классов IP-адресов - A, B, C, D, E.

IP-алреса первых трех классов предназначены для алресации отдельных узлов и отдельных сетей. Схема адресации, определяемая классами А, В, и С, позволяет пересылать данные либо отдельному узлу, либо всем компьютерам отдельной сети (широковещательная рассылка). Однако существует сетевое программное обеспечение, которому требуется рассылать данные определенной группе узлов, необязательно входящих в одну сеть. Для того чтобы программы такого рода могли успешно функционировать, система адресации должна предусматривать так называемые групповые адреса. Для этих целей используются IP-адреса класса D. Диапазон адресов класса Е зарезервирован и в настоящее время не используется.

В таблице 1 приведены диапазоны IP-адресов, соответствующих каждому классу сетей.

# Таблииа 1

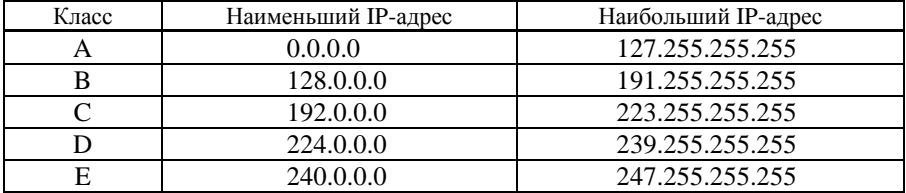

Лиапазоны IP-алресов, соответствующих каждому классу сетей

В табл. 2 представлены маски подсетей, соответствующие А, В, С классам.

Таблица 2

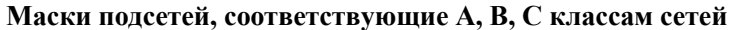

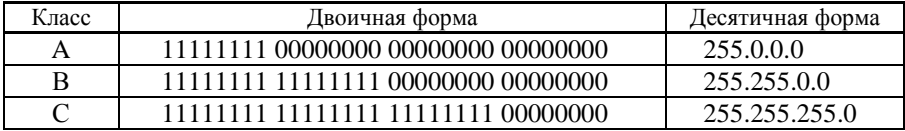

Далее рассмотрим пример взаимодействия двух компьютеров РС1 и РСЗ.

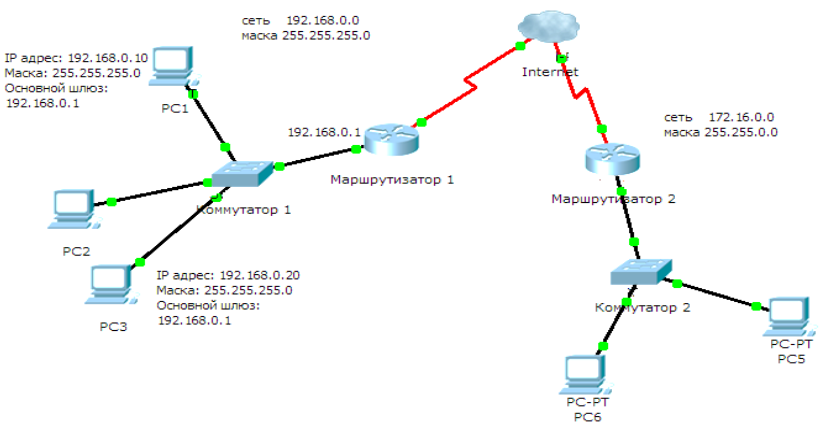

Рис. 5. Пример построения сети

Рассмотрим случай, когда компьютер РС1 передает данные компьютеру РСЗ. На рисунке обозначены IP-адреса, маски и адрес основного шлюза (адрес интерфейса маршрутизатора, непосредственно связанного с этой сетью) для РС1 и РС3. Основной шлюз необходим компьютерам для взаимодействия с устройствами, находящимися в других сетях (например, в сети 172.16.0.0).

PC1 собирается обмениваться данными с PC3, у которого адрес 192.168.0.20. PC1 анализирует адрес PC3 и определяет, что он находится в одной сети (если бы адрес не относился к данной сети, то все данные отсылались бы на основной шлюз с адресом 192.168.0.1). Далее PC1 необходимо узнать MAC-адрес PC3, для этого используется ARP протокол. PC1 отправляет ARP запрос (У кого IP-адрес 192.168.0.20?), этот запрос рассылается коммутатором1 всем устройствам данной сети (192.168.0.0). PC3 получает этот запрос, видит, что это его адрес и отвечает PC1, сообщая при этом свой МАС-адрес. К этому моменту PC3 уже знает МАС-адрес РС1, так как он содержался в ARP-запросе.

Далее происходит процесс обмена данными: при отправке сообщения по сети стек протоколов на узле работает от верхнего уровня к нижнему, т.е. данные при отправке разбиваются на TCP сегменты. Каждому сегменту TCP присваивается заголовок, в котором записан номер исходного и конечного портов. Сегмент TCP инкапсулирует протокол верхнего уровня (например, HTTP, FTP) и передает их на следующий уровень протоколов, т.е. в IP. Здесь сегмент TCP инкапсулируется в пакете IP, и к нему добавляется заголовок IP. В заголовке IP указываются IP-адреса исходного и конечного устройства (PC1, PC3). Далее этот IP-пакет передается протоколу Ethernet, где он инкапсулируется в заголовок кадра. В каждом заголовке кадра Ethernet указываются исходный и конечный MAC-адреса. Затем обеспечивается передача потока кодированных бит в физическую среду передачи информации.

При приеме сообщений из сети стек протоколов на узле работает с нижнего уровня к верхнему. До этого описывался процесс инкапсуляции на каждом уровне во время отправки данных. При приеме же данных начинается процесс деинкапсуляции. Выполняется декодирование битов, кадр передается вверх по стеку протоколов, где заголовок Ethernet (исходный и конечный MAC-адреса) удаляются (деинкапсулируются). Остальной пакет IP и содержимое передаются на уровень IP. На уровне IP заголовок IP (исходный и конечный IP-адреса) удаляется, и содержимое передается на уровень TCP. На уровне TCP заголовок TCP (исходный и конечный порты) удаляется, а данные передаются на верхние три уровня модели OSI, которые формируют вид данных, пригодный для восприятия человеком.

# 2. ЗАДАНИ**Я** К ЛАБОРАТОРНОЙ РАБОТЕ

*Все задания выполняются письменно, с последующей проверкой у преподавателя.*

**Задание 1.** Соотнесите протоколы в соответствии с уровнями модели OSI. Опишите функции каждого протокола.

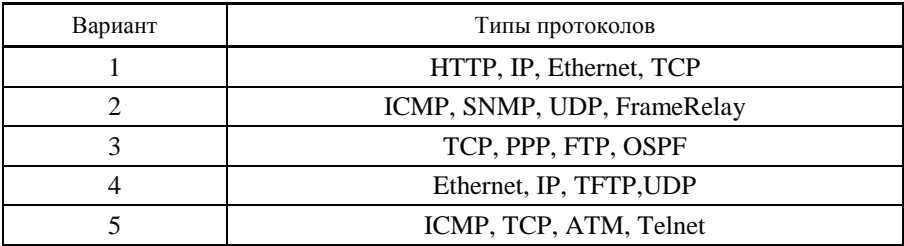

**Задание 2.** Соотнесите вид представления данных с уровнями модели OSI (для всех вариантов).

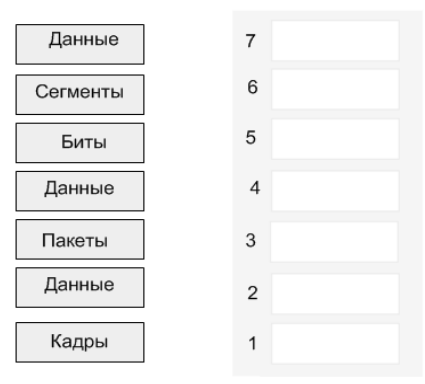

**Задание 3.** Представьте в десятичной либо двоичной форме следующие IP-адреса в соответствии с вариантом:

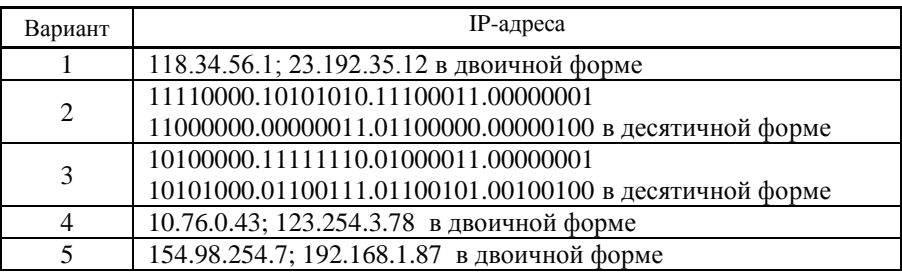

# 3**.** СОДЕРЖАНИЕ ОТЧЕТА

- 1) Цель работы.
- 2) Решение заданий 1-3.
- 3) Ответы на контрольные задания.
- 4) Вывод.

## 4**.** КОНТРОЛЬНЫЕ ВОПРОСЫ

- 1. Сколько уровней имеет эталонная модель OSI?
- 2. Назовите уровни модели OSI и их функции.
- 3. Что такое инкапсуляция и декапсуляция?
- 4. Какие этапы включают процессы инкапсуляции и декапсуляции?
- 5. К оборудованию какого уровня относятся концентраторы?

# ЛАБОРАТОРНАЯ РАБОТА № 2 «РАЗРАБОТКА ПЛАНА КАБЕЛЬНОЙ СИСТЕМЫ ЭТАЖА»

**Цель работы:** получение навыков графического оформления эскизного и технического проектов СКС; выполнение схем СКС с использованием MS Visio 2002.

# **Монтажные конструктивы**

В процессе реализации проектов структурированной кабельной проводки различного масштаба в обязательном порядке устанавливается и расходуется большое количество компонентов не телекоммуникационного назначения. Всю совокупность этих компонентов можно в самом общем случае разделить на монтажное оборудование и дополнительные элементы.

Под монтажным оборудованием будем понимать все те конструктивные элементы и конструкции, которые служат для установки ИР, коммутационных и кроссовых панелей, а также для укладки отдельных кабелей и кабельных жгутов. В соответствии с такой классификацией к монтаж-ному оборудованию относится монтажный конструктив и декоративные кабельные каналы. Конструктив устанавливается в технических помещениях, а кабельные каналы монтируются в помещениях пользователей.

Одной из проблем, возникающих при создании СКС, является необходимость компактного размещения ее оборудования зачастую вместе с сетевыми устройствами различного назначения (концентраторы, коммутаторы, маршрутизаторы и серверы) на ограниченной площади помещений кроссовых и аппаратных залов в сочетании с обеспечением удобного доступа к нему во время строительства и текущей эксплуатации. Для решения этой проблемы и предназначено 19-дюймовое монтажное оборудование.

**Габариты и размещение оборудования в одном монтажном конструктиве.** Высоту рабочей зоны монтажного оборудования принято измерять в условных единицах – юнитах U (unit). Один U равен 44,45 мм.

Монтажные шкафы – это закрытые 19-дюймовые конструктивы напольного или настенного варианта исполнения.

Напольные шкафы устанавливаются на поверхность пола. Типовые размеры шкафов:

высота направляющих – от 21 до 48 U с дискретным шагом, определяемым фирмой-производителем и кратным 1 U (чаще всего 42 U);

ширина – 600 или 800 мм (чаще);

– глубина – 600 или 800 мм (чаще).

В самую нижнюю часть конструктива устанавливается тяжелое оборудование типа ИБП, пространство над ним отводится для активного оборудования ЛВС различного назначения. Затем следуют панели горизонтальной подсистемы, над которыми размещаются панели телефонной системы, реализованной на кабеле категории 5е. Самую верхнюю часть конструктива занимает оптическая полка с заведенными в нее ВО кабелями магистральных подсистем, а также при необходимости вентиляторная полка.

Расчет емкости напольных монтажных конструктивов для КЭ в случае двухпортовых ИР представлен в таблице 1.

*Таблица 1*

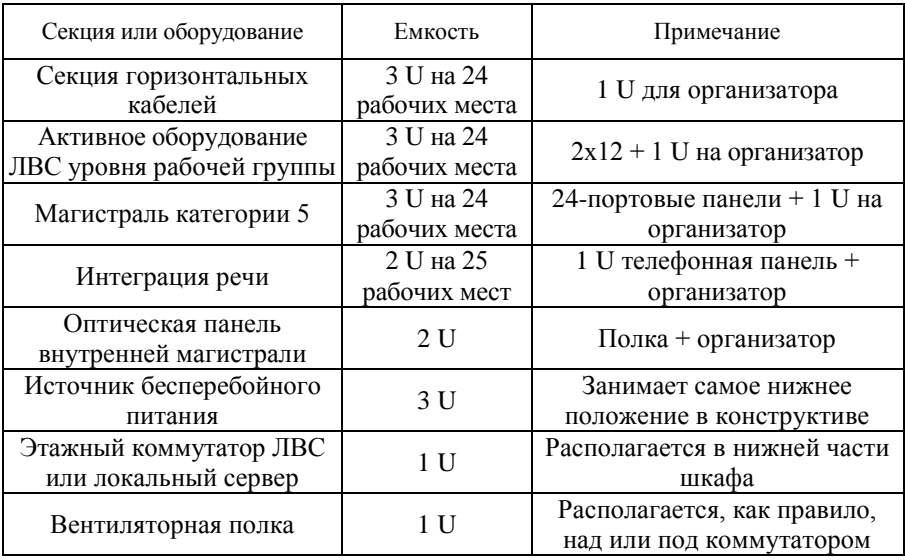

**К расчету емкости конструктива**

Если каждое техническое помещение обслуживает N 2-портовых рабочих места, то для организации горизонтальной подсистемы необходимо 2 × N/24 коммутационных панелей высотой 1U с 24 розеточными частями разъемов.

Выбор именно этой разновидности панелей обосновывается несколько меньшей трудоемкостью монтажа по сравнению с панелями удвоенной высоты. Анализ показывает, что шкафы высотой 42 U при их одиночном использовании и установке всего оборудования КЭ в этом конструктиве позволяют обслуживать до 102–124 рабочих мест.

Количество организаторов в различных функциональных секциях коммутационного поля КЭ (случай двухпортовых розеток) определяется исходя из следующих соотношений (табл. 2).

*Таблица 2*

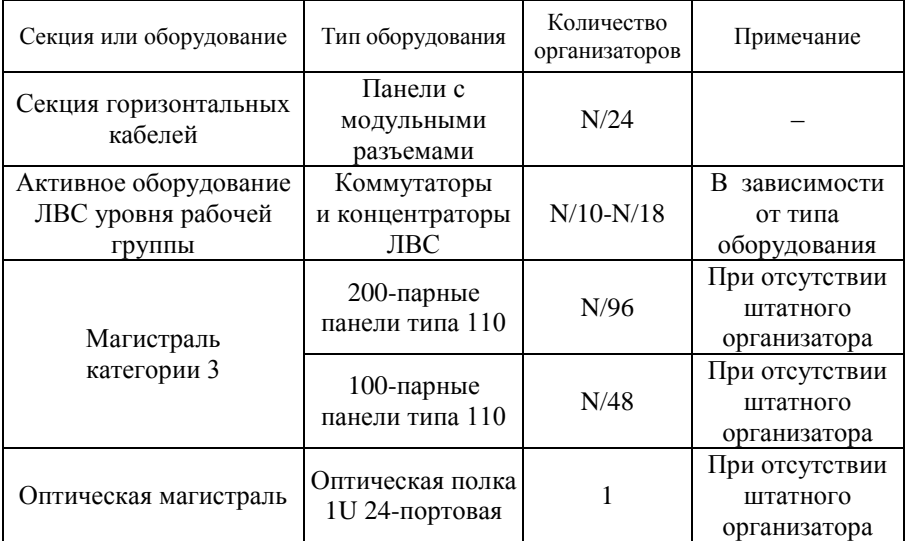

**Для расчета количества организаторов**

Где N – количество рабочих мест.

## **Программный продукт Visio/**

Программный продукт Visio является разработкой компании Visio Corporation, которая была куплена в 2000 году компанией Microsoft, программа получила название Microsoft Visio.

В новой версии Visio упрощена программная линейка. Вместо четырех редакций, имевшихся в Visio2000, теперь доступны всего две редакции Visio2002:

– Visio Standard – служит для создания бизнес-диаграмм, в том числе блок-схем, структурных схем, графиков работ, и др.;

– Visio Professional – средство моделирования и документирования бизнес-процессов, проектирования и построения схем сетей, планов помещений, схематических чертежей, предназначенных для IT-специалистов, инженеров, технических руководителей и разработчиков программного обеспечения.

Расширенные средства создания схем сетей выделены в дополнительный продукт – Microsoft Visio Enterprise Network Tools, который предоставляет возможности автоматического создания схем сетей, документирование структур каталогов Active Directory и др. Для удобства проектирования СКС фирмой R&M разработаны специфические графические формы (шейпы), которые помещены в базу шейпов MS Visio2002.

## **Область применения**

Программный продукт Microsoft Visio (далее – MS Visio) в последнее время активно завоевывает рынок, выступая в качестве эталона деловой графики. Для рисования на компьютере существуют десятки различных приложений. Это и простейшие графические редакторы типа Paint, и профессиональные системы типа Corel Draw. Visio не заменяет существующих, особенно сильно развитых систем. Но в этой ситуации появляется много примеров, когда инженер, использующий, скажем, AutoCAD, начинает дополнительно применять MS Visio. Кроме того, существуют области, для которых нет специализированных продуктов кроме MS Visio, например рисование химических структурных диаграмм.

Для IT-специалистов и разработчиков программного обеспечения особый интерес представляют такие функции пакета MS Visio:

построение планов зданий и инженерных коммуникаций;

разработка схем компьютерных сетей;

разработка диаграмм баз данных;

проектирование карт web-сайтов.

## **Запуск**

Так как MS Visio является стандартной Windows-программой, его запуск и завершение также осуществляются стандартно. Запустить MS Visio можно либо через меню **Пуск**, **Программы**, **Microsoft Visio**, либо щелкнув по ярлыку **Microsoft Visio** на рабочем столе, либо открыв файл рисунка Visio.

При старте программы вам будет предложено выбрать тематику проекта (см. рис. 1), после чего будут загружены соответствующие трафареты, и открыто окно рабочей области рисунка.

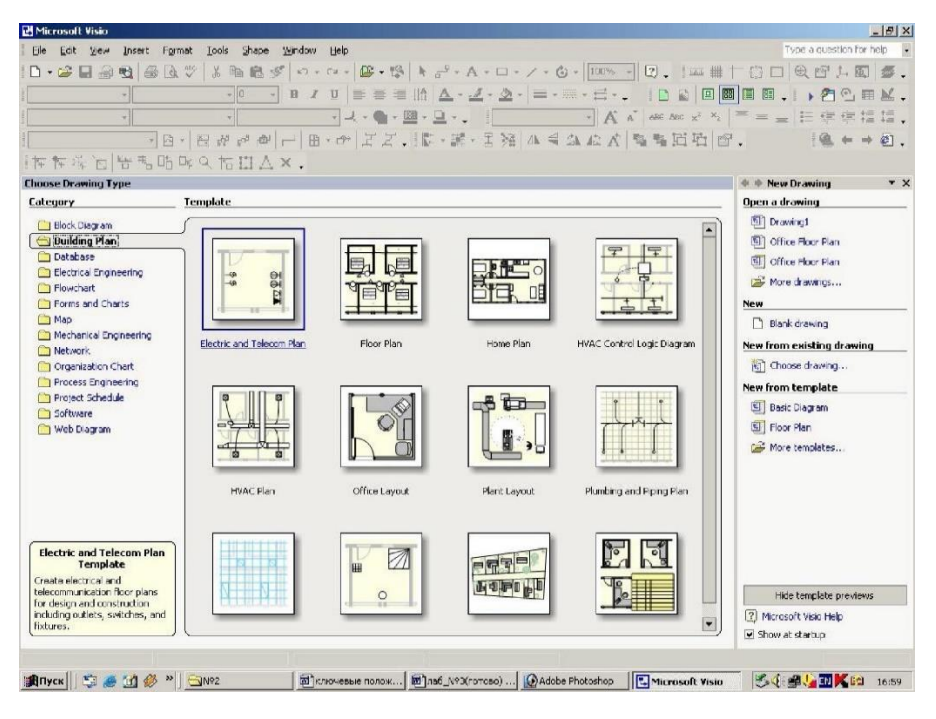

Рис. 1. Стартовое окно программы MS Visio

# **Экран MS Visio**

Перейдем к рассмотрению основных элементов MS Visio. Сделаем оговорку, что будет рассмотрен вид экрана, получающийся сразу после инсталляции программы. Также будем считать, что при старте был создан рабочий лист и открыты трафареты для проектирования этажа здания. Внешний вид экрана представлен на рис. 2. Окно MS Visio развернуто на весь экран, а вторичное окно редактируемого рисунка слито с главным окном программы. Рассмотрим элементы этого окна.

Главное окно Visio является несущим как для остальных окон, так и для служебных элементов, а именно меню, панелей инструментов, строки состояния и др. Это окно отвечает за все приложение. Остальные окна появляются только в пределах главного окна.

Содержимое служебных элементов определяется типом окна, открытого в данный момент в главном окне. Когда все остальные окна закрыты, содержимое меню и панели инструментов сведено к минимуму и обеспечивает только настройку Visio, открытие и создание файлов и доступ к справочной службе.

| Microsoft Visio - [Drawing1:Page-1]                                                                                                    |                                                                                                    |             |                                                                                                    |  |                 | $-10 \times$   |
|----------------------------------------------------------------------------------------------------|----------------------------------------------------------------------------------------------------|-------------|----------------------------------------------------------------------------------------------------|--|-----------------|----------------|
| 回 Ele<br>Edit<br><b>Wew</b><br>Insert<br>Format                                                                                                    | Type a question for help                                                                                                    | $ B \times$ |                                                                                                    |  |                 |                |
| 序<br>日日型<br>$\ddot{\mathbf{v}}$<br>3<br>$\mathbb{D}$<br>$\Box$                                                                                                    | 暗<br>@<br>$\mathcal{A}$<br>$\chi$<br>$K^{\prime\prime}$ + $\Gamma M$ +                                                                                                    | 四·8         | $\boxed{\mathbf{R}}_0^0 \cdot \mathbf{A} \cdot \Box \cdot / \cdot \mathbf{G} \cdot 23\% = \Box$        |  |                 |                |
| $-$ Arial<br>Normal                                                                                                    | $-12pt$<br>$\overline{\phantom{a}}$<br>$\, {\bf B}$<br>$\boldsymbol{I}$<br>$\mathbf{u}$                                                                                                    |             | $\equiv \equiv \pm \Delta \cdot \angle \cdot \cdot \cdot = \cdot \equiv \cdot \cdot \cdot \cdot \cdot$ |  |                 |                |
| <b>Shapes</b><br>$\times$<br>ke (Bank) Root (Babk) obte (Babk) Weet (Dabt) (Babk) (Babk) (Babk) (Gabt) (Babk) (Babk) (Babk) (Babk) (Babt) (B<br><b>ID</b> Ruleing Corn<br>El Dimensioning - Engineering<br>El Drawing Tool Shapes | . Pool Hood in the complete the complete the complete the complete the complete the complete the complete the complete the complete the complete the complete the complete the complete the complete the complete the complete |             |                                                                                                    |  |                 |                |
| <b>Electrical and Telecom</b>                                                                                                    |                                                                                                    |             |                                                                                                    |  |                 |                |
| Walls, Shell and Structure                                                                                                    |                                                                                                    |             |                                                                                                    |  |                 |                |
|                                                                                                    |                                                                                                    |             |                                                                                                    |  |                 |                |
| DI)<br>39501                                                                                                    |                                                                                                    |             |                                                                                                    |  |                 |                |
|                                                                                                    |                                                                                                    |             |                                                                                                    |  |                 |                |
| <b>Oral</b><br>Excertor wall: Quested loaf                                                                                                    |                                                                                                    |             |                                                                                                    |  |                 |                |
| Ī<br>$\equiv$<br>Glifer<br>Window<br>Galamint<br>aindos.                                                                                                    |                                                                                                    |             |                                                                                                    |  |                 |                |
| <b>Station</b><br>s.<br>Oper<br>Des feis<br><b>Opening</b>                                                                                                    |                                                                                                    |             |                                                                                                    |  |                 |                |
| <b>Falls</b><br><b>VI</b>                                                                                                    |                                                                                                    |             |                                                                                                    |  |                 |                |
| 20.41<br>Gpp-sing<br><b>Units of L</b><br>$- -$                                                                                                    |                                                                                                    |             |                                                                                                    |  |                 |                |
| incolain.<br><b>Poeket</b><br><b><i><u>Grand under</u></i></b><br><b>LOOKING</b>                                                                                                    |                                                                                                    |             |                                                                                                    |  |                 |                |
| $\sim$<br>$\mathcal{L}^{\infty}$<br><b>Single Street</b><br>91-Told<br><b>Byloger</b><br><b>DOUD</b><br><b>Bi</b> told                                                                                                    |                                                                                                    |             |                                                                                                    |  |                 |                |
| <b>Milt</b><br>$\mathcal{L}^{\text{max}}$<br>$\overline{1}$                                                                                                    |                                                                                                    | π           |                                                                                                    |  |                 | $\ddot{}$<br>п |
|                                                                                                    |                                                                                                    |             |                                                                                                    |  |                 | Page 1/1       |
| Enver & ED & " BAR2                                                                                                    |                                                                                                    |             | 图 ключевые положения -    4 Microsoft Visio - [Draw                                                    |  | <b>多小国事业 Km</b> | 16:35          |

Рис. 2. Окно MS Visio

В заголовке окна указано имя приложения, а также имя редактируемого рисунка. Кроме того, там расположены кнопки изменения размера окна MS Visio и кнопка **Close (Закрыть)**. Под ними расположены такие же кнопки для вторичного окна.

## **Строка меню**

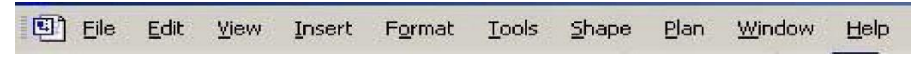

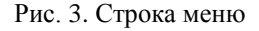

Под заголовком расположена строка меню (см. рис. 3). В ней перечислены пункты, объединяющие сходные по своему назначению опции.

Перечислим назначение опций, объединенных под пунктами меню:

**File (Файл)** – все операции, связанные с файлами и печатью;

**Edit (Правка)** – все операции с буфером обмена, отмена и повторение последних действий, а также копирование и удаление элементов рисунка (объектов);

**View (Вид)** – позволяет задать положение, размер и свойства окна, а также наличие в рабочей области направляющих, сетки и др.;

**Insert (Вставка)** – все операции, связанные со вставкой, включая внедрение объектов;

**Format (Формат)** – все, что имеет отношение к форматированию: вид шрифта, линии, заливка, стиль и др.;

**Tools (Сервис)** – различные дополнительные функции: проверка орфографии, настройка цветовой палитры, редактор Visual Basic и др.;

**Shape (Шейп)** – операции над шейпами (графическими формами): задание пользовательских свойств, группирование, вращение и др.;

**Window (Окно)** – все операции, связанные со вторичными окнами MS Visio, в том числе при работе с несколькими рисунками одновременно;

**Help (Справка)** – получение справки, информация о продукте, активация и др.

## **Панели инструментов**

Под строкой меню расположены панели инструментов, состоящие из кнопок и раскрывающихся списков. На панели инструментов вынесены наиболее часто используемые функции, связанные с созданием и редактированием рисунков, вставкой и форматированием текста, шейпами и их местоположением.

# **Рабочая область проекта. Трафареты**

Вы создаете рисунок в рабочей области листа (проекта).

Окно рисунка снабжено линейками, размеченными в единицах измерения рисунка. Линейки используются также как источники направляющих и направляющих точек – вспомогательных линий, по которым можно точнее разместить или выровнять шейпы. С этой же целью на рисунок наносится сетка. Линейки и сетка могут настраиваться, включаться и выключаться командами меню **View** или кнопками панели инструментов.

**Трафарет (Stensil)** – файл с набором мастер-шейпов, обычно объединенных какой-либо общей идеей или ориентированных на определенную прикладную область (см. рис. 2). Мастер-шейпы – это шейпы, хранящиеся в файле (в отличие от просто шейпов, размещаемых в рабочей области рисунка). Трафареты располагаются в левой части главного окна программы.

# **Основы работы с рисунками MS Visio**

Единицей рисования в MS Visio является шейп (shape – форма, графический образ). Процесс создания рисунка сводится к перетаскиванию шейпов с палитры (трафарета) в окно рисунка и добавлению связующих элементов.

Одной немаловажной особенностью является интеллектуальность шейпов. То есть они знают как себя вести при тех или иных изменениях рисунка.

Также существуют коннекторы-шейпы, похожие на обычную линию, но в силу своей интеллектуальности имеющие способность приклеиваться к определенным точкам других шейпов, связывая их и сохраняя эту связь при перемешении шейпов.

# Инструментальные средства рисования в MS Visio и их практическое применение. Трафареты и шаблоны

Составные элементы MS Visio - трафареты и шаблоны - служат для адаптации его к нужной прикладной области и придания процессу рисования легкости и улобства.

**Трафарет (Stencil, \*.VSS)** – вышеуказанный файл (набор графических форм (masters), из которых строятся графические изображения).

В состав излания Professional входят около пятидесяти готовых stencilфайлов, кроме того, пользователь может созлавать свои собственные наборы.

Для формирования изображений пользователь загружает один или несколько stencils, которые располагаются в соответствующем окне в виде вкладок.

**Шаблон (Template, \*.VST)** – это специальный файл, в котором сохраняется окружение приложения, а часто и прообраз рисунка или документа.

В число основных сохраняемых элементов входят свойства страницы (такие как размер страницы, масштаб изображения, используемая единица измерения), набор и параметры стилей линий, текста и закраски, набор используемых трафаретов.

Лальнейшее развитие шаблонов - визарлы (Wizards - помошники, волшебники) - программные элементы, которые при создании нового файла рисунка помимо открытия шаблона и нужных трафаретов ведут диалог с пользователем, чтобы принять значения некоторых переменных, и настраивают рисунок в соответствии с их значениями (см. рис. 4).

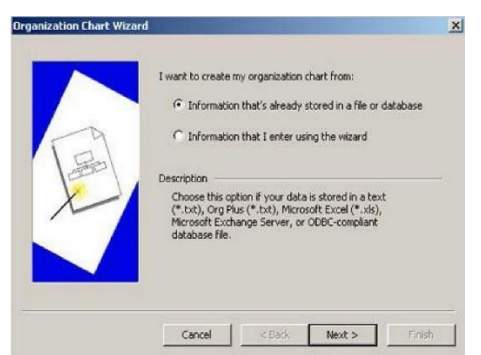

Рис. 4. Мастер создания организационной диаграммы

## **Рисование перетаскиванием шейпов**

Посмотрим, как с помощью MS Visio рисуется простейшая структурная схема локальной сети.

Запустим MS Visio через меню **Пуск**. Выберем тематику Network, Basic Network. MS Visio открывает новый файл рисунка с трафаретами Backgrounds, Borders and Titles, Basic Network Shapes, Basic Network Shapes 2, Basic Network Shapes 3D. На трафаретах мы видим мастер-шейпы компьютеров, серверов, модемов, сетевых топологий и др.

Захватим мышью мастер-шейп шинной сетевой топологии и перенесем его на страницу рисунка. Потянув мышью за управляющую точку в горизонтальном направлении, увеличим размер топологии для большего удобства рисования.

Захватим мышью мастер-шейп рабочей станции и перенесем его на страницу рисунка. С помощью инструмента **Stamp tools** выпадающего меню **Pointer Tool** панели инструментов *Стандартная* получим три копии данного шейпа, щелкая мышью в свободных участках рабочего листа, после чего присоединим рабочие станции к сетевой топологии с помощью мыши.

Захватим мышью мастер-шейп сервера, перенесем его на рабочий лист и присоединим аналогичным образом к элементу сетевой топологии. В результате получим схему локальной сети с шинной топологией, содержащей три рабочие станции и один сервер (рис. 5).

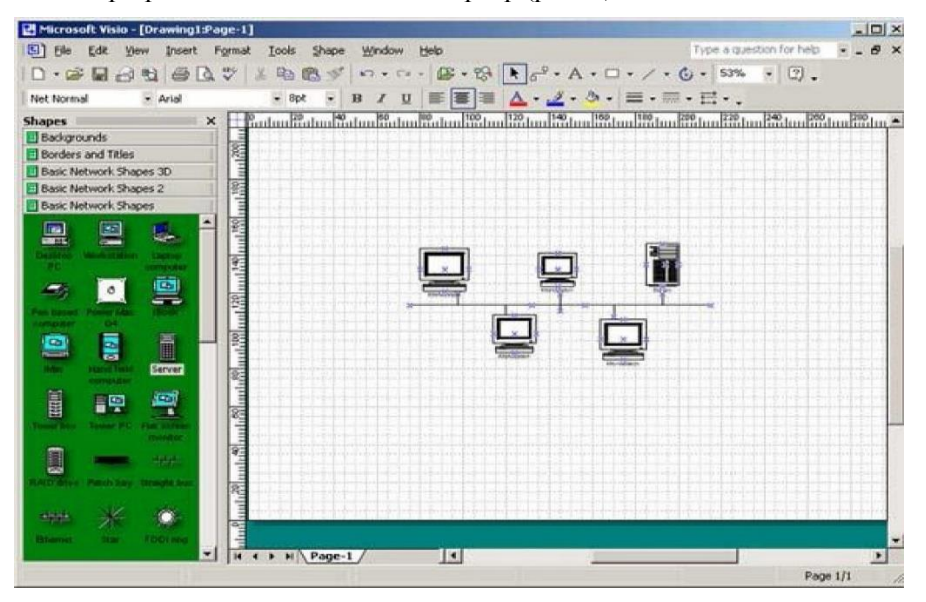

Рис. 5. Рисование перетаскиванием шейпов

Мы рассмотрели приемы создания рисунка с помощью трафаретов и мастер-шейпов, когда в качестве основного способа рисования используется перетаскивание шейпов на страницу рисунка. Это самый технологичный способ, но он требует наличия набора нужных трафаретов и знания свойств используемых мастер-шейпов.

Если у вас нет трафарета с нужным мастер-шейпом, то остаются следующие варианты:

нарисовать нужный элемент рисунка обычными графическими примитивами (линия, прямоугольник, и др.);

создать свой мастер-шейп с нужными свойствами;

изменить существующий мастер-шейп.

# **Создание трафарета**

Нарисованный нами шейп можно использовать в одном экземпляре просто как элемент рисунка, можно дублировать его для создания копий или похожих шейпов. Но если предполагается часто рисовать схемы с их применением, то правильнее всего создать новый файл-трафарет и расположить на нем изображения наиболее употребительных шейпов. В качестве первого мастершейпа на этом трафарете используем только что созданный.

Открываем новый файл трафарета командой **Stencils, New Stencil**, после чего рядом с окном рисунка появится окно трафарета. Захватим мышью созданный недавно шейп и перетащим его в окно трафарета. Мы увидим там первую иконку, которую MS Visio назначил нашему мастер-шейпу. Изображение на иконке создается автоматически и слегка напоминает очертания исходного шейпа. Под иконкой видно автоматически присвоенное ей название, которое желательно отредактировать. Если выбрать иконку, щелкнуть правой кнопкой мыши и в выпадающем меню выбрать пункт **Master Properties**, мы увидим диалоговое окно **Master Properties**, в котором нужно ввести две строчки – название иконки в строке **Name** и пояснение к ней в строке **Prompt**. Пояснение будет появляться в строке состояния MS Visio, когда указатель мыши находится на иконке. Таким же образом можно нарисовать графические изображения остальных микросхем серии и поместить их на данный трафарет.

Сохранять файл трафарета нужно при активном окне трафарета. В этом случае MS Visio в диалоговом окне **Save As** предлагает расширение \*.vss, используемое для файлов трафарета. Сохранять трафареты лучше в папке **Stencils**. Если используется другая папка, то желательно добавить путь к ней в строку **Stencils** диалогового окна **File Paths**, доступного через меню **Tools** пункт **Options** и кнопку **File Paths**. Если этого не сделать, то Visio не сможет автоматически найти и включить файл трафарета в предлагаемый список, открывающийся по кнопке открытия трафарета. Тогда путь к файлу придется указывать вручную.

# **Создание шаблона**

Шаблон помогает при создании нового файла сразу войти в нужное рабочее окружение, т.е. открыть страницу рисунка с соответствующими свойствами, нужные трафареты, соответствующий набор стилей и т.д.

Предположим, что нас удовлетворяет имеющееся на данный момент окружение и создадим шаблон для рисования принципиальных схем. В окне MS Visio мы видим чистую страницу рисунка, с которой убраны все остатки от предыдущих опытов, и расположенный слева трафарет с микросхемой. Выбираем пункт **Save As** в меню **File**. Для сохранения шаблона нужно выбрать в строке **Save as type** окна **Save as** тип файла **Template** (\*.vst)

Важно также правильно указать расположение сохраняемого файла. Для того, чтобы Visio автоматически включал его в предлагаемый список, файл должен попасть в папку **Template** или другую папку, путь к которой указан в строке **Templates** диалогового окна **File Paths**. Шаблон создан. Теперь при запуске MS Visio в списке предлагаемых типов рисунков появится и его имя.

# **Структура создаваемого рисунка**

Еще одно замечание относительно создания рисунка: в общем случае он может быть многослойным, причем каждому слою соответствует вкладка. Структуру рисунка со всеми используемыми компонентами и параметрами можно видеть в окне **Drawing Explorer** меню **View** опции **Drawing Explorer Window**.

## **Работа с текстом**

# **Добавление и редактирование текста и текстовых блоков**

В рисунках часто бывают нужны ярлыки, подписи и названия. Вы можете добавить текст к любому шейпу (включая линии и коннекторы) или добавить независимый текст к рисунку. Можно выбирать, редактировать и проверять орфографию текста, а также производить поиск и замену текста так же, как и во многих текстовых редакторах. Можно также копировать текст и вставлять его в другой шейп.

Для работы с текстом используются инструмент **текст** и инструмент **блок текста**. Когда открыт текстовый блок шейпа, среди панелей инструментов появляется панель, содержащая кнопки для форматирования и редактирования текста.

Visio имеет четыре диалоговых окна для форматирования текста: шрифт (**Font**), параграф (**Paragraph**), табуляции (**Tabs**) и текстовый блок (**Text Block**).

Каждое окно управляет своими атрибутами текста. Вы можете также форматировать текст, используя диалоговое окно **Style** и список текстовых стилей, список фонтов и кнопки панели инструментов.

Чтобы применить форматирование знаков, параграфа или табуляции к части текста шейпа, выбирайте область текста, по крайней мере, в один знак длиной.

Чтобы применить форматирование параграфа или табуляции к параграфу, трижды щелкните, чтобы выбрать параграф, затем применяйте форматирование.

Когда вы изменяете размер, поворачиваете или перемещаете шейп, его текстовый блок также изменяет размеры, поворачивается и перемещается. Вы можете также менять размер, поворачивать и перемещать текстовый блок отдельно от шейпа.

Чтобы добавить текст к шейпу, выберите шейп инструментом **текст**  и печатайте текст. Когда вы начинаете печатать, Visio открывает текстовый блок шейпа. Если шейп содержит текст, существующий текст заменяется вводимым.

## **Вырезание, копирование и вставка текста**

Вы можете копировать, вырезать или вставлять текст в Visio таким же образом, как и в других программах обработки текстов. Можно также вернуть прежнее состояние текста командой **Undo**.

## **Страница рисунка**

Каждый рисунок Visio содержит, по крайней мере, одну страницу – страницу переднего плана. Рисунок может также содержать одну или более страниц фона. Вы можете назначать страницы фона другим страницам в диалоговом окне **Properties**.

MS Visio обеспечивает два метода для показа многоплановой информации: фон и слои. Метод, который вам нужно использовать, зависит от требований вашего рисунка.

## **Создание и редактирование слоя**

Вы можете добавлять к рисунку шейпы и слои. Для добавления слоя:

1. В меню **View** выберите **Layer Properties (**см. рис. 6).

- 2. В окне **Layer Properties** щелкните **New**.
- 3. В окне **New** введите имя слоя, затем щелкните **ОК**.

4. В окне **Layer Properties** отметьте свойства, которые должен иметь слой, затем щелкните **ОК**.

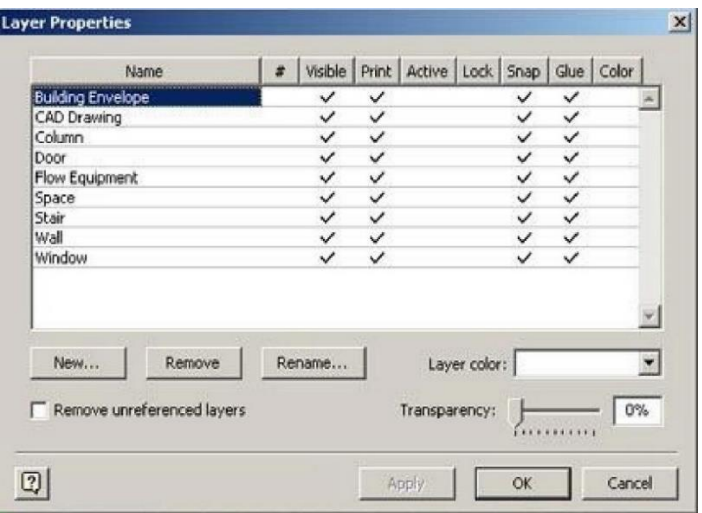

Рис. 6. Создание пользовательского слоя

Вы можете добавить шейпы к рисунку, затем привязать шейпы к слоям. Например, вы можете добавить стены и мебель, затем определить им слои.

Для привязки шейпа к слою:

- 1. Выберите шейп.
- 2. В меню **Format** выберите **Layer**.

3. В окне **Layer** выберите слой, к которому вы хотите привязать шейп (рис. 7), затем щелкните **ОК**.

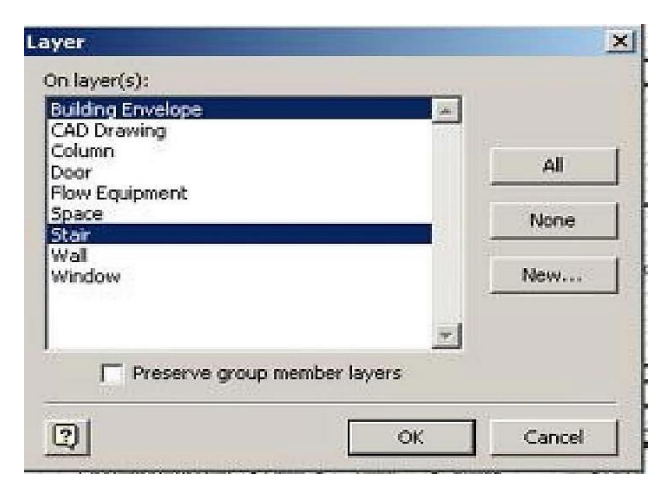

Рис. 7. Окно задания привязки шейпа к одному из слоев

# **Подключение внешних библиотек компонентов СКС к создаваемому проекту**

Помимо имеющихся библиотек и баз данных по компонентам СКС и активному оборудованию MS Visio позволяет подключать базы данных, хранящиеся в других папках и на сервере. Эти внешние библиотеки находятся в папке «Базы» по следующему пути:

My network places  $\rightarrow$  for student on Dcontroller  $\rightarrow$  old info  $\rightarrow$  базы  $\rightarrow$  MS Visio.

В этой папке собраны различные элементы СКС, такие как розетки, шкафы, их аксессуары, коммутационные панели и т.д.

Двойной щелчок на иконке в папке выводит на экран компоненты шейпа (рис. 8).

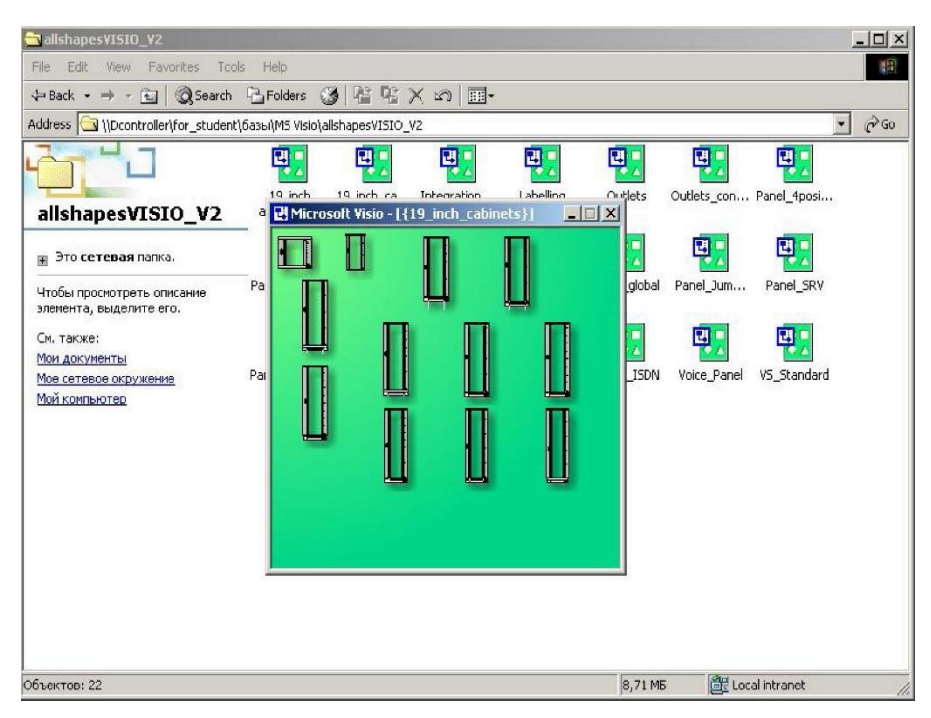

Рис. 8. Просмотр библиотек

Для того, чтобы подключить такую библиотеку к создаваемому проекту MS Visio, необходимо открыть чистый лист нового проекта и в меню File выбрать опцию Open, а в появившемся окне указать путь к той папке, которую подключаем (см. рис. 9).
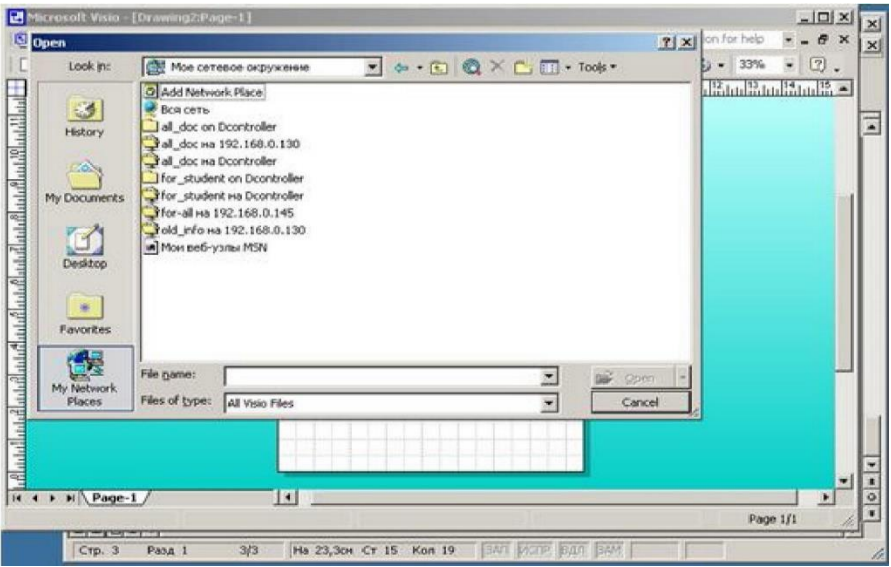

Рис. 9. Подключение внешних библиотек

После этого в окне вашего проекта слева отобразятся выбранные компоненты (рис. 10).

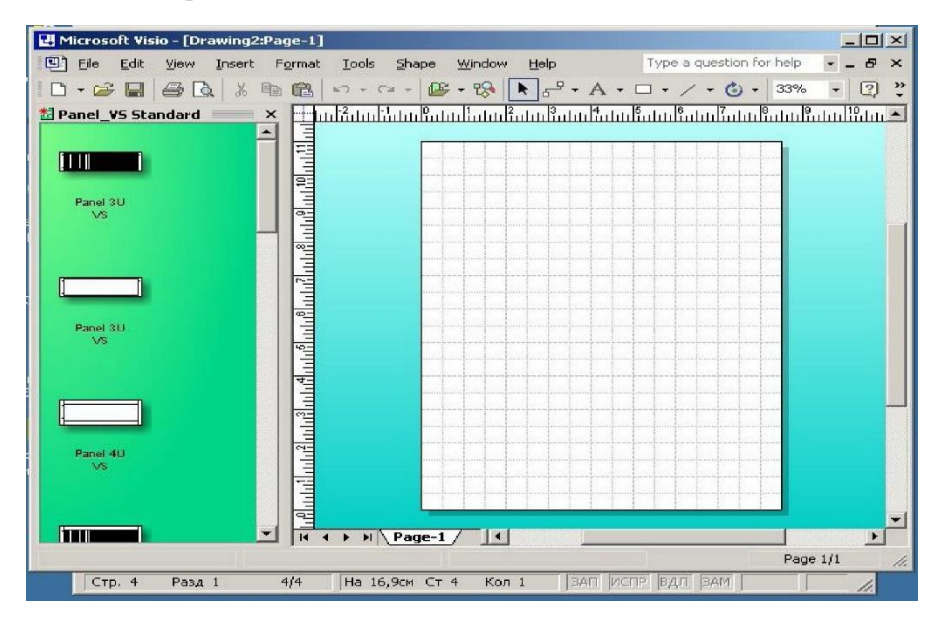

Рис. 10. Отображение выбранных библиотек в окне проекта

### **Пример выполнения схем СКС с использованием MS Visio2002**

С помощью MS Visio могут выполняться структурные схемы СКС, поэтажные планы зданий с указанием расположения элементов СКС и др.

Структурная схема отображает основные элементы СКС и связи между ними без привязки к архитектурным особенностям объекта, где инсталлируется СКС. Пример такой схемы приведен на рис.11.

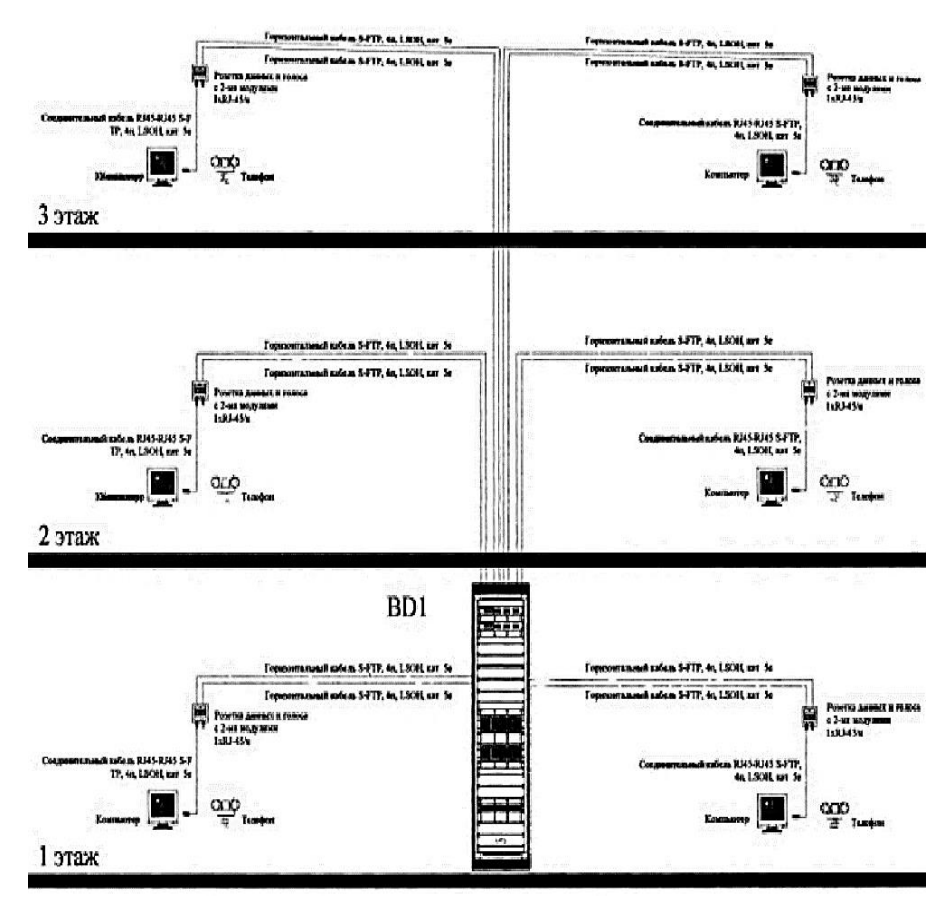

Рис. 11. Структурная схема СКС

Поэтажные планы здания необходимы для определения местоположения аппаратных и кроссовых, а также расположения элементов СКС, таких как информационные розетки, лотки, короба. Пример такой схемы приведен на рис.12.

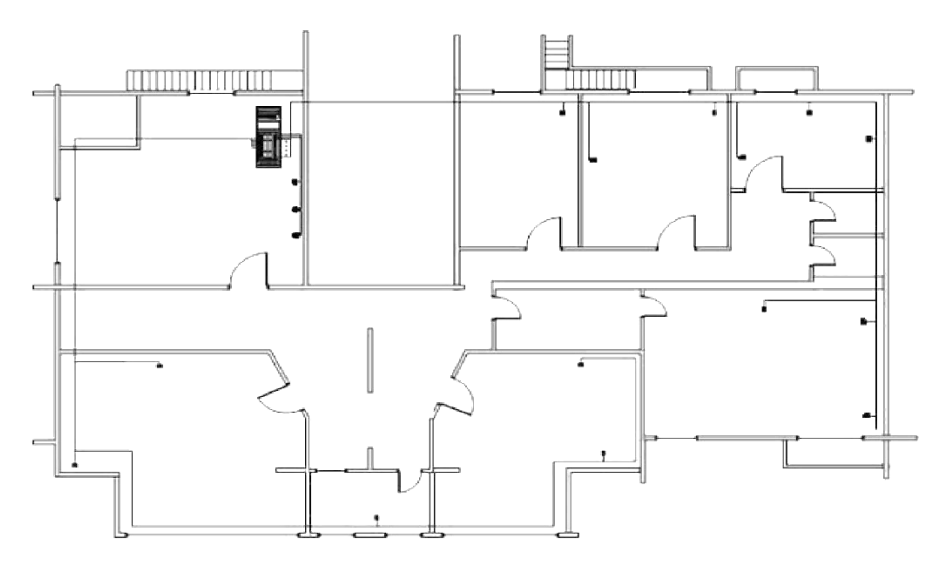

Рис. 12. План этажа здания с указанием мест расположения информационных розеток, коммутационного оборудования и прокладки кабельных трасс

### ДОМАШНЕЕ ЗАДАНИЕ

1. Изучите Ключевые положения.

2. Подготовьте ответы на контрольные вопросы.

3. Рассчитайте емкость монтажных конструктивов в технических помещениях для своего варианта комплексного задания.

### КОНТРОЛЬНЫЕ ВОПРОСЫ

1. Основные возможности и назначение MS Visio2002.

2. Как осуществляется запуск программы MS Visio2002?

3. Перечислите основные элементы и опции MS Visio2002, поясните их месторасположение в главном окне.

4. Каково назначение линеек и сетки в рабочей области проекта?

5. Что представляет собой трафарет (stencil)? Где располагаются трафареты?

6. На чем основываются механизмы рисования и редактирования рисунков в MS Visio2002?

7. Что такой шейп? Какова роль шейпов при выполнении рисунков и схем в MS Visio2002?

8. Что понимается под интеллектуальностью шейпов?

9. Где можно просмотреть все элементы, используемые в рисунке?

10. Какие инструменты используются для работы с текстами, размещаемыми на рисунке?

- 11. Как можно просмотреть и подключить элементы библиотек?
- 12. Как рассчитать число организаторов горизонтальной подсистемы?

#### ЗАДАНИЕ К ЛАБОРАТОРНОЙ РАБОТЕ

1. Запустить программу Microsoft Visio 2002.

2. Открыть чистый лист рисунка без каких-либо шаблонов и трафаретов.

3. Подключить к проекту внешние библиотеки из папок на Dcontroller.

4. Изобразить монтажный конструктив с рассчитанными параметрами согласно варианту индивидуального задания.

# ЛАБОРАТОРНАЯ РАБОТА № 3 «МЕТОДИКА РАСЧЕТА КОНФИГУРАЦИИ СЕТИ ЕTHERNET 10 МБИТ/С»

**Цель работы:** изучить методику анализа работоспособности сети Еthernet 10 Мбит/с с помощью проверочного расчета; научиться применять данную методику для расчета сетей Ethernet 10 Мбит/с.

### 1. ТЕОРЕТИЧЕСКАЯ ЧАСТЬ

### **Условия работоспособности сетей Ethernet 10 Мбит/с**

Соблюдение многочисленных ограничений, установленных для различных стандартов физического уровня сетей Ethernet, гарантирует корректную работу сети (естественно, при исправном состоянии всех элементов физического уровня). Параметры сегментов сети для различных сред передачи приведены в табл. 1.

*Таблица 1* 

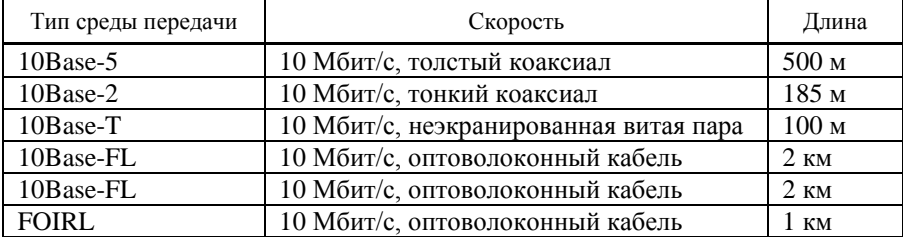

### **Параметры сетевых сегментов Ethernet 10 Мбит/с**

Наиболее часто приходится проверять ограничения, связанные с длиной отдельного сегмента кабеля, а также количеством повторителей и общей<br>длиной сети. Правила «5-4-3» для коаксиальных сетей и «4-х хабов» для сетей на основе витой пары и оптоволокна не только дают гарантии работоспособности сети, но и оставляют большой «запас прочности» сети. Например, если посчитать время двойного оборота в сети, состоящей из 4-х повторителей 10Вазе-5 и 5-ти сегментов максимальный длины 500 м, то окажется, что оно составляет 537 битовых интервала. А так как время передачи кадра минимальной длины, состоящего вместе с преамбулой<br>72 байт равно 575 битовым интервалам, то видно, что разработчики<br>стандарта Ethernet оставили 38 битовых интервала в качестве запаса для<br>надежности. Комитет битовых интервала создают достаточный запас надежности.

Комитет IEEE 802.3 установил исходные данные о задержках, вносимых повторителями и различными средами передачи данных для тех специалистов, которые хотят самостоятельно рассчитывать максимальное количество повторителей и максимальную общую длину сети, не довольствуясь теми<br>значениями, которые приведены в правилах «5-4-3» и «4-х хабов». Особенно такие расчеты полезны для сетей, состоящих из смешанных кабельных систем, например, коаксиала и оптоволокна, на которые правила о количестве повторителей не определены. При этом максимальная длина каждого отдельного физического сегмента должна строго соответствовать стандарту,<br>т.е., 500 м для «толстого» коаксиального кабеля, 100 м для витой пары и т.д.

до м для можно от колеснительно с кассии, то м для внеси первые с со природы, работала корректно, необходимо выполнение четырех основных условий:

- количество станций в сети не более 1024;

- максимальная длина каждого физического сегмента не более величины, определенной в соответствующем стандарте физического уровня;<br>- время двойного оборота сигнала (Path Delay Value - PDV) между

двумя самыми удаленными друг от друга станциями сети не более 575 битовых интервала;

- сокращение межкадрового интервала IPG (Inter Packet Gap) при прохождении последовательности кадров через все повторители должно<br>быть не больше, чем 49 битовых интервала. Так как при отправке кадров конечные узлы обеспечивают начальное межкадровое расстояние в 96 битовых интервала, то после прохождения повторителя оно должно быть не меньше, чем  $96 - 49 = 47$  битовых интервала. Соблюдение этих требований обеспечивает корректность работы сети даже в случаях, когда нарушаются правила конфигурирования, определяющие максимальное простые количество повторителей и общую длину сети в 2500 м.

#### РАСЧЕТ ВРЕМЕНИ ЛВОЙНОГО ОБОРОТА СИГНАЛА PDV

Лля упрошения расчетов обычно используются справочные данные IEEE, солержащие значения залержек распространения сигналов в повторителях, приемоперелатчиках и различных физических средах. В табл. 2. приведены данные, необходимые для расчета значения PDV для всех физических стандартов сетей Ethernet. Битовый интервал обозначен как ht

Комитет IEEE 802.3 старался максимально упростить выполнение расчетов, поэтому данные, приведенные в таблице, включают сразу несколько этапов прохождения сигнала. Например, задержки, вносимые повторителем, состоят из задержки входного трансивера, задержки блока повторения и задержки выходного трансивера. Тем не менее, в таблице все эти задержки представлены одной величиной, названной базой сегмента. Чтобы не нужно было два раза складывать задержки, вносимые кабелем, в таблице даются удвоенные величины задержек для каждого типа кабеля

Таблииа 2

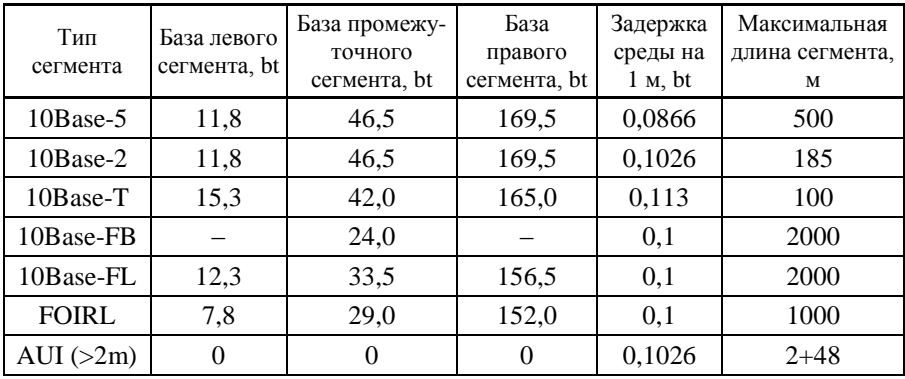

Ланные для расчета значения PDV

В табл. 2 используются также такие понятия, как левый сегмент, правый сегмент и промежуточный сегмент. Поясним эти термины на примере сети, приведенной на рис. 1. Левым сегментом называется сегмент, в котором начинается путь сигнала от выхода передатчика конечного узла. На примере это сегмент 1. Затем сигнал проходит через промежуточные сегменты 2-5 и доходит до приемника наиболее удаленного узла наиболее удаленного сегмента 6, который называется правым. Именно здесь в худшем случае происходит столкновение кадров и возникает коллизия, что и подразумевается в табл. 2.

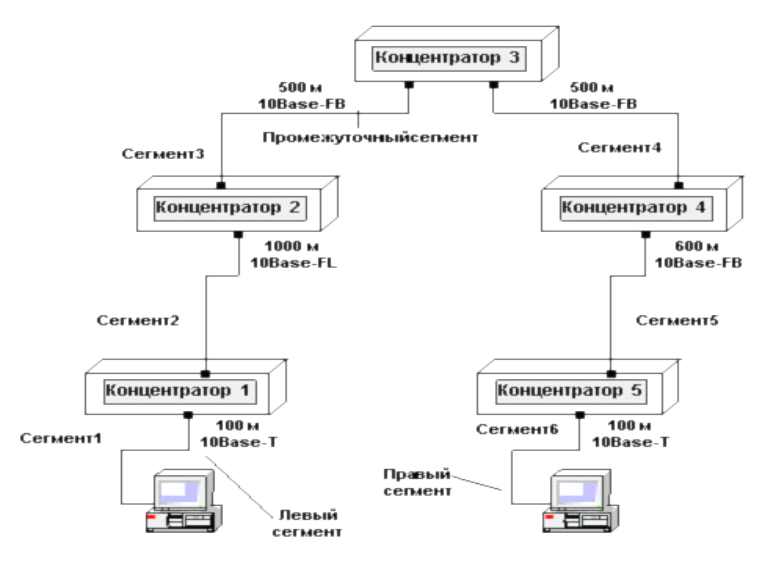

Рис. 1. Пример сети Ethernet, состоящей из сегментов различных физических стандартов

С каждым сегментом связана постоянная задержка, названная базой, которая зависит только от типа сегмента и от положения сегмента на пути сигнала (левый, промежуточный или правый). База правого сегмента, в котором возникает коллизия, намного превышает базу левого и промежуточных сегментов. Кроме этого, с каждым сегментом связана задержка распространения сигнала вдоль кабеля сегмента, которая зависит от длины сегмента и вычисляется путем умножения времени распространения сигнала по одному метру кабеля (в битовых интервалах) на длину кабеля в метрах.

Расчет заключается в вычислении задержек, вносимых каждым отрезком кабеля (приведенная в таблице задержка сигнала на 1 м кабеля умножается на длину сегмента), а затем суммировании этих задержек с базами левого, промежуточных и правого сегментов. Общее значение PDV не должно превышать 575. Так как левый и правый сегменты имеют различные величины базовой задержки, то в случае различных типов сегментов на удаленных краях сети необходимо выполнить расчеты дважды: один раз принять в качестве левого сегмента сегмент одного типа, а во второй – сегмент другого типа. Результатом можно считать максимальное значение PDV.

В рассматриваемом примере крайние сегменты сети принадлежат к одному типу – стандарту 10Base-T, поэтому двойной расчет не требуется,

но если бы они были сегментами разного типа, то в первом случае нужно было бы принять в качестве левого сегмент между станцией и концентратором 1, а во втором считать левым сегмент между станцией и концентратором 5. Приведенная на рисунке сеть в соответствии с правилом 4-х хабов не является корректной – в сети между узлами сегментов 1 и 6 имеется 5 хабов, хотя не все сегменты являются сегментами 10Ваѕе-FВ. Кроме того, общая длина сети равна 2800 м, что нарушает правило 2500 м.

Рассчитаем значение PDV для сети, приведенной на рис. 1.

Левый сегмент 1: 15,3 (база) + 100  $*$  0,113 = 26,6.

Промежуточный сегмент 2:  $33.5 + 1000 * 0.1 = 133.5$ .

Промежуточный сегмент 3:  $24 + 500 * 0.1 = 74.0$ .

Промежуточный сегмент 4:  $24 + 500 * 0.1 = 74.0$ .

Промежуточный сегмент 5:  $24 + 600 * 0.1 = 84.0$ .

Правый сегмент 6: 165(база) + 100 \* 0.113 = 176.3.

Сумма всех составляющих дает значение PDV, равное 568,4.

Так как значение PDV меньше максимально допустимой величины 575, то эта сеть проходит по критерию времени двойного оборота сигнала, несмотря на то, что ее общая длина составляет больше 2500 м, а количество повторителей – больше 4-х.

#### **PACHET IPG**

Чтобы признать конфигурацию сети корректной, нужно рассчитать также уменьшение межкадрового интервала повторителями, то есть величину IPG

.<br>Для расчета IPG также можно воспользоваться значениями максимальных величин уменьшения межкалрового интервала при прохождении повторителей различных физических сред, рекомендованными IEEE и приведенными в табл. 3.

Таблица 3

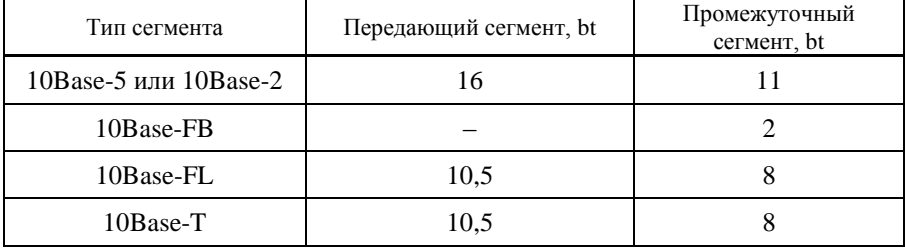

Сокращение межкадрового интервала повторителями

В соответствии с этими данными рассчитаем значение IPG для рассматриваемого примера.

**Левый сегмент 1 10Base-T**: сокращение в 10,5 bt.

Промежуточный сегмент 2 10Base-FL: 8.

Промежуточный сегмент 3 10Base-FB: 2.

Промежуточный сегмент 4 10Base-FB: 2.

Промежуточный сегмент 5 10Base-FB: 2.

Сумма этих величин дает **значение PW**, равное 24,5, что меньше предельного значения в 49 битовых интервала.

В результате приведенная в примере сеть соответствует стандартам Ethernet по всем параметрам, связанным и с длинами сегментов, и с количеством повторителей.

### 2. ЗАДАНИЕ К ЛАБОРАТОРНОЙ РАБОТЕ

1. Выполнить расчет параметров сети, заданной с помощью таблиц 4, 5.

*Таблица 4* 

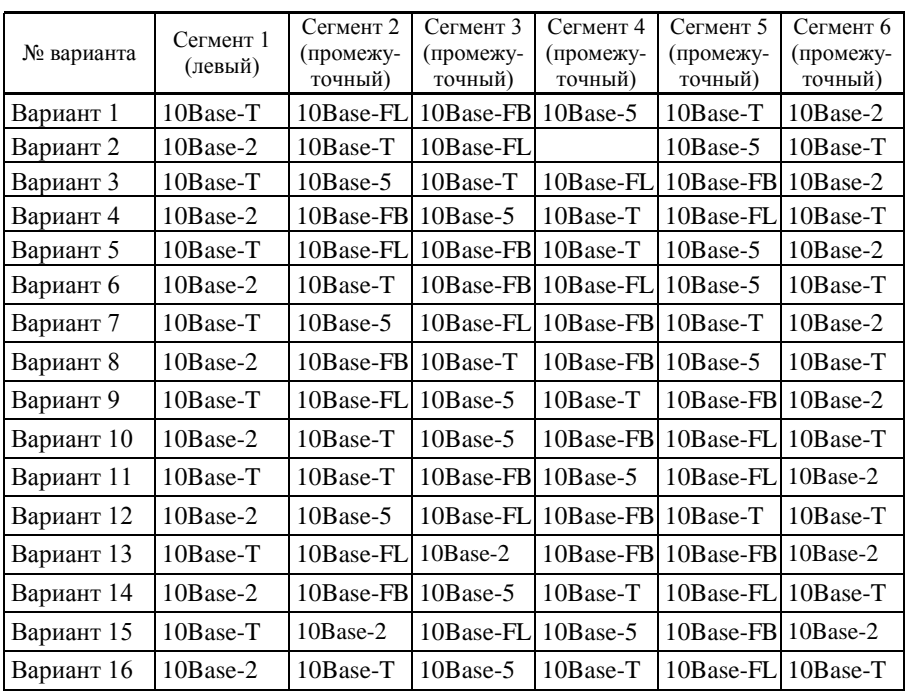

**Состав сегментов рассчитываемой сети**

# *Продолжение таблица 4*

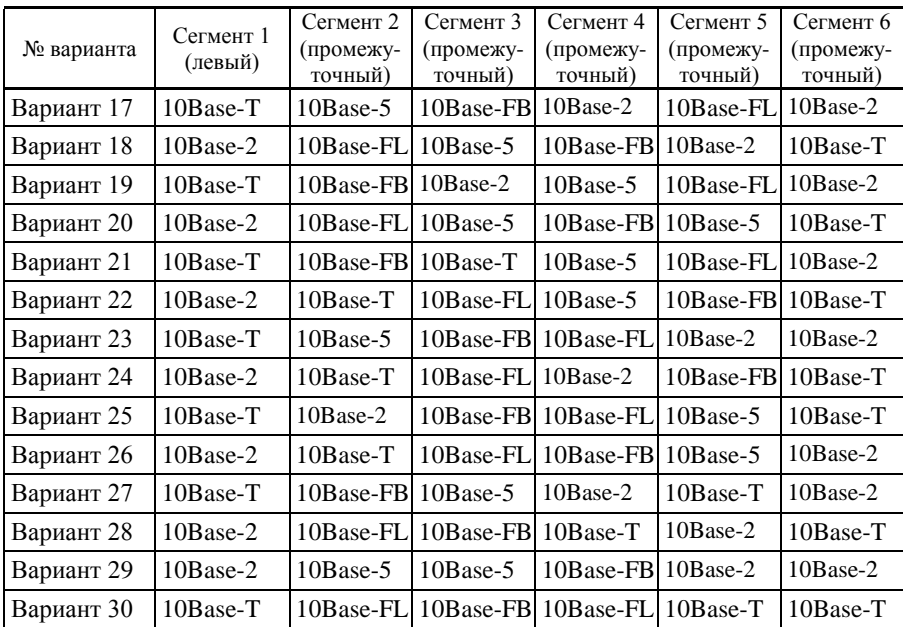

*Таблица 5* 

# **Длина сегментов в метрах**

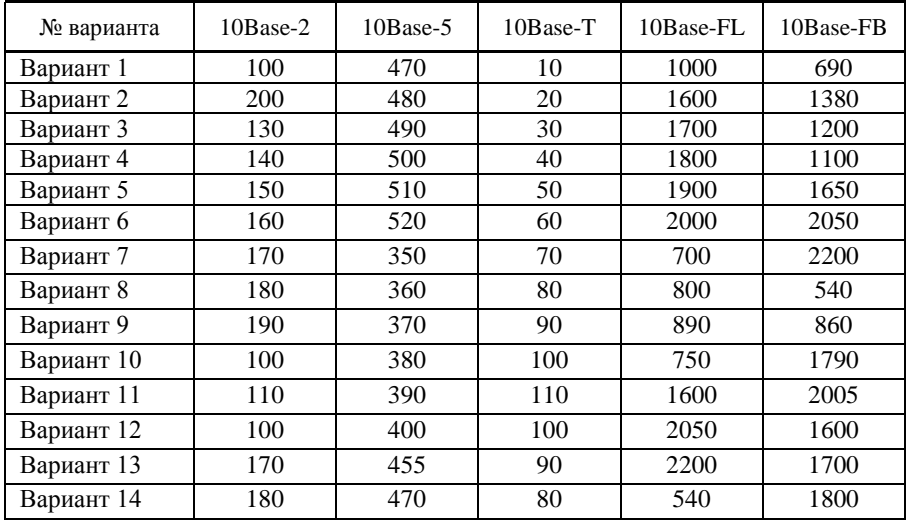

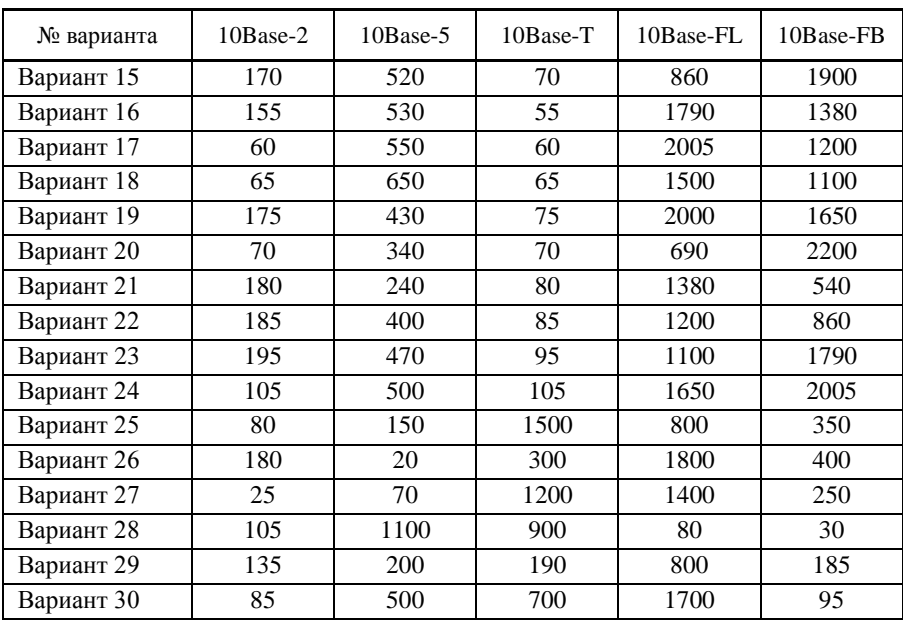

### *Продолжение таблица 5*

#### 3. СОДЕРЖАНИЕ ОТЧЕТА

- 1. Цель работы.
- 2. Решение задания.
- 3. Ответы на контрольные задания.

#### 4. КОНТРОЛЬНЫЕ ВОПРОСЫ

- 1. Что означает правило 5-4-3 для сетей 10Base-2?
- 2. Что такое время двойного оборота?

3. Каким параметром определяется размер коллизионной области в сетях Ethernet?

4. Какое максимальное количество машин может быть представлено в сети Ethernet, построенной на повторителях (хабах)?

- 5. Приведите ограничения для сегмента сети 10Base-2.
- 6. Приведите ограничения для сегмента сети 10Base-Т.
- 7. Приведите ограничения для сегмента сети 10Base-5.

8. Какое ограничение на время двойного оборота в сетях Ethernet 802.3 устанавливает стандарт?

9. В чем состоит отличие сегментов 10Base-FВ и 10Base-FL?

10. Что означает правило 4-х хабов для сетей 10Base-Т?

# ЛАБОРАТОРНАЯ РАБОТА №4 «МЕТОДИКА РАСЧЕТА КОНФИГУРАЦИИ СЕТИ **FASTETHERNET 100 MEUT/C»**

Цель работы: изучить методику расчета конфигурации сети Fast Ethernet 100 Мбит/с; научиться применять данную методику для расчета сетей Fast Ethernet 100 Mбит/c.

#### 1. ТЕОРЕТИЧЕСКАЯ ЧАСТЬ

#### Правила построения сегментов Fast Ethernet

Технология Fast Ethernet, как и все некоаксиальные варианты Ethernet, рассчитана на использование концентраторов-повторителей для образования связей в сети. Правила корректного построения сегментов сетей Fast Ethernet включают:

- ограничения на максимальные длины сегментов, соединяющих DTE c DTE:

- ограничения на максимальные ллины сегментов, соелиняющих DTE с портом повторителя:

- ограничения на максимальный лиаметр сети:

- ограничения на максимальное число повторителей и максимальную длину сегмента, соединяющего повторители.

#### Ограничения ллин сегментов DTE-DTE

В качестве DTE (Data Terminal Equipment) может выступать любой источник калров ланных лля сети: сетевой алаптер компьютера, порт моста, порт маршрутизатора, молуль управления сетью и лругие полобные устройства. Отличительной особенностью DTE является то, что он вырабатывает новый калр лля разлеляемого сегмента (мост или коммутатор, хотя и передают через выходной порт кадр, который выработал в свое время сетевой адаптер, но для сегмента сети, к которому подключен выходной порт этих устройств, этот кадр является новым). Порт повторителя не является DTE, так как он побитно повторяет ранее уже появившийся в сегменте кадр.

В типичной конфигурации сети Fast Ethernet несколько DTE подключается к портам повторителя, образуя сеть звездообразной топологии. Соелинения DTE-DTE в разлеляемых сегментах не встречаются (если исключить конфигурацию, когда сетевые адаптеры двух компьютеров соединены прямо друг с другом кабелем), а вот для мостов/коммутаторов и маршрутизаторов такие соединения являются нормой, когда сетевой адаптер прямо соединен с портом одного из этих устройств, либо эти устройства соединяются друг с другом.

Спецификация IEEE 802.3u определяет следующие максимальные длины сегментов DTE–DTE, приведенные в таблице 1.

*Таблица 1* 

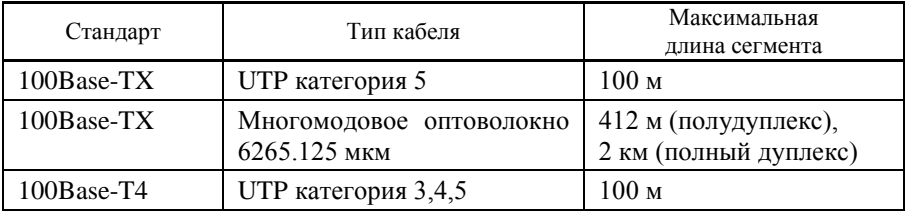

**Максимальные длины сегментов DTE–DTE**

**Ограничения сетей Fast Ethernet, построенных на повторителях** Повторители Fast Ethernet делятся на два класса. Повторители класса I поддерживают все типы логического кодирования данных: как 4В/5В, так и 8В/6Т. Повторители класса II поддерживают только какой-либо один тип логического кодирования – либо 4В/5В, либо 8В/6Т. То есть повторители класса I позволяют выполнять трансляцию логических кодов с битовой скоростью 100 Мбит/с, а повторителям класса II эта операция недоступна. Поэтому повторители класса I могут иметь порты всех трех типов физического уровня: l00Base-TX, l00Base-FX и 100Base-T4. Повторители класса II имеют либо все порты 100Base-T4, либо порты l00Base-TX и l00Base–FX, так как последние используют один логический код 4В/5В.

В одном домене коллизий допускается наличие только одного повторителя класса I. Это связано с тем, что такой повторитель вносит большую задержку при распространении сигналов из-за необходимости трансляции различных систем сигнализации – 70 bt.

Повторители класса II вносят меньшую задержку при передаче сигналов: 46bt для портов TX/FX и 33,5 bt для портов Т4. Поэтому максимальное число повторителей класса II в домене коллизий – 2, причем они должны быть соединены между собой кабелем длиной до 5 метров.

Небольшое количество повторителей Fast Ethernet не является серьезным препятствием при построении больших сетей, так как применение коммутаторов и маршрутизаторов делит сеть на несколько доменов коллизий, каждый из которых будет строиться на одном или двух повторителях. Общая длина сети не будет иметь в этом случае ограничений.

В табл. 2 приведены правила построения сети на основе повторителей класса I.

*Таблица 2*

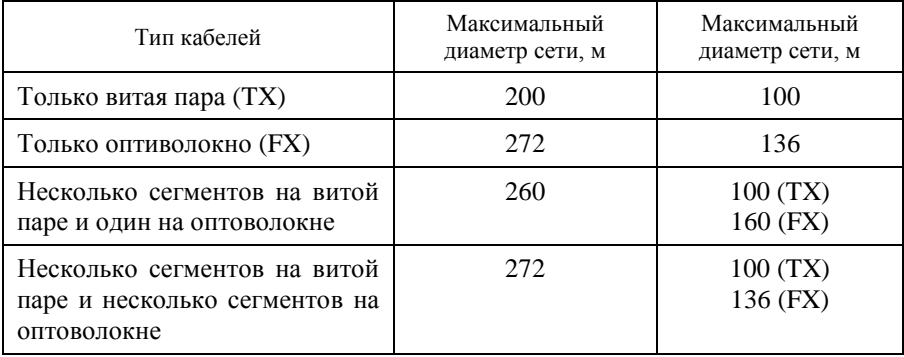

Эти ограничения проиллюстрированы типовыми конфигурациями сетей, показанными на рис. 1.

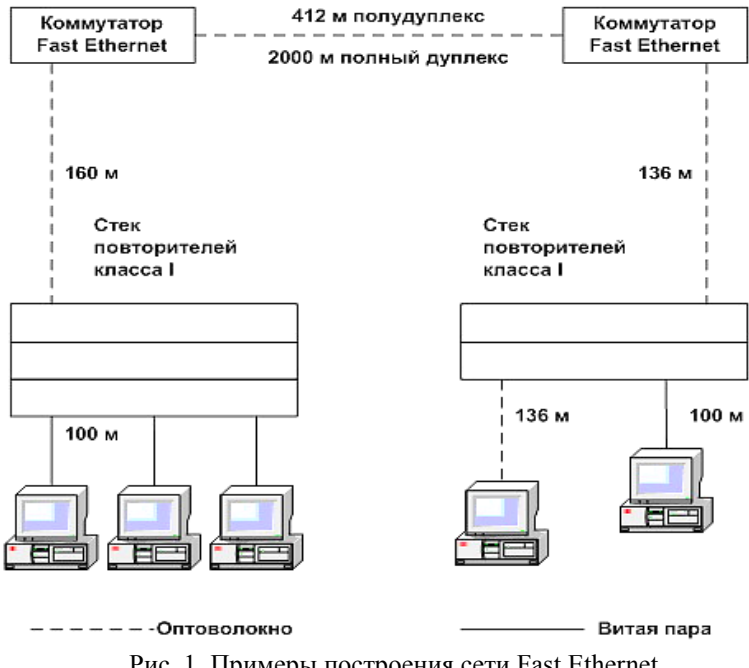

Рис. 1. Примеры построения сети Fast Ethernet с помощью повторителей класса I

Таким образом, правило 4-х хабов превратилось для технологии Fast Ethernet в правило одного или двух хабов, в зависимости от класса хаба.

При определении корректности конфигурации сети можно не руководствоваться правилами одного или двух хабов, а рассчитывать время двойного оборота сети, как это делается для сети Ethernet 10 Мбит/с.

Как и для технологии Ethernet 10 Мбит/с, комитет 802.3 дает исходные данные для расчета времени двойного оборота сигнала. При этом сама форма представления этих данных и методика расчета несколько изменились. Комитет предоставляет данные об удвоенных задержках, вносимых каждым элементом сети, не разделяя сегменты сети на левый, правый и промежуточный. Кроме того, задержки, вносимые сетевыми адаптерами, учитывают преамбулы кадров, поэтому время двойного оборота нужно сравнивать с величиной 512 битовых интервала (bt), т.е. со временем передачи кадра минимальной длины без преамбулы.

Для повторителей класса I время двойного оборота можно рассчитать следующим образом.

Задержки, вносимые прохождением сигналов по кабелю, рассчитываются на основании данных табл. 3, в которой учитывается удвоенное прохождение сигнала по кабелю.

*Таблица 3*

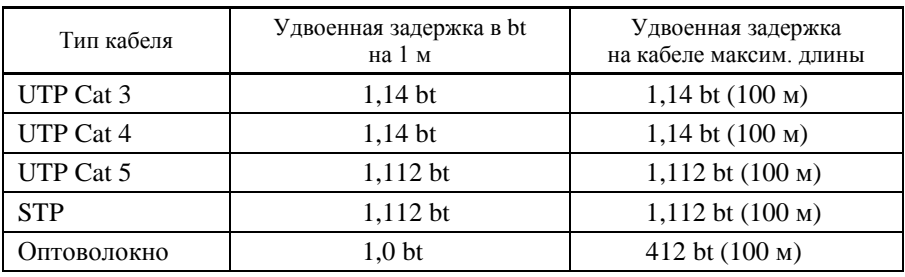

Данные о задержках, которые вносят два взаимодействующих через повторитель сетевых адаптера (или порта коммутатора), берутся из табл. 4.

*Таблица 4*

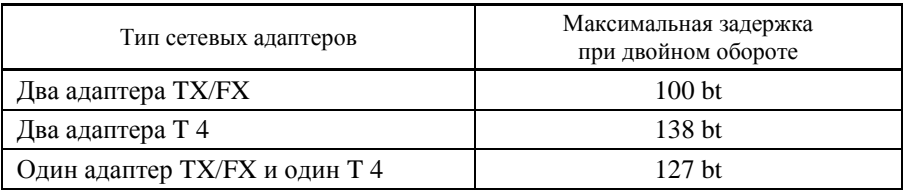

Учитывая, что удвоенная задержка, вносимая повторителем класса I, равна 140 bt, можно рассчитать время двойного оборота для произвольной конфигурации сети. учитывая максимально возможные длины непрерывных сегментов кабелей, приведенные в таблице 4. Если получившееся значение меньше 512, значит, по критерию распознавания коллизий сетт является корректной.

Комитет 802.3 рекомендует оставлять запас в 4bt для устойчиво работающей сети, но разрешает выбирать эту величину из диапазона от 0 до 5 bt.

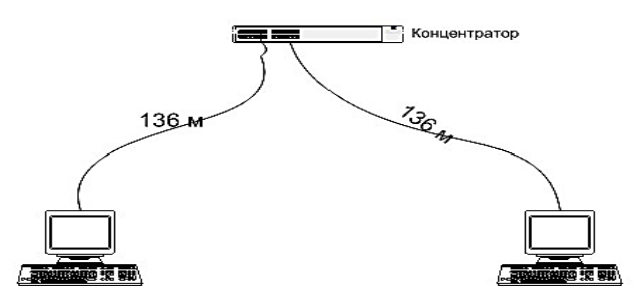

Рис. 2. Пример сети Fast Ethernet с одним концентратором

Пример. Рассчитаем конфигурацию сети (см. рисунок 2), состоящую из одного повторителя и двух оптоволоконных сегментов длиной по 136 метров. Каждый сегмент вносит задержку по 136 bt, пара сетевых адаптеров FX дает задержку в 100 bt, а сам повторитель вносит задержку в 140 bt. Сумма задержек равна 512 bt, что говорит о том, что сеть корректна, но запас принят равным 0.

#### 2. ЗАДАНИЯ К ЛАБОРАТОРНОЙ РАБОТЕ

1. Выполнить расчет параметров сети (рис. 3), заданной с помощью табл. 5.

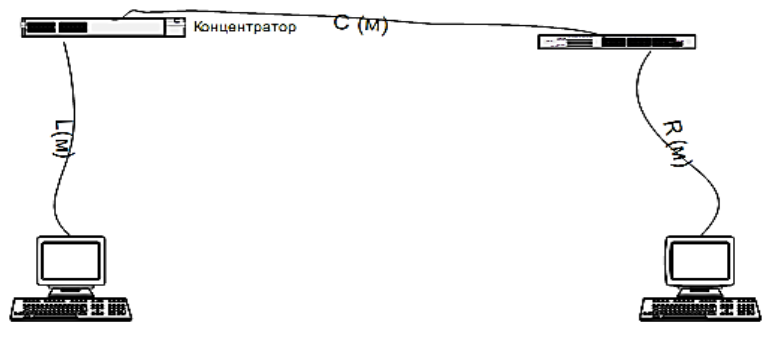

Рис. 3. Конфигурация рассчитываемой сети

*Таблица 5*

# **Параметры сегментов рассчитываемой сети**

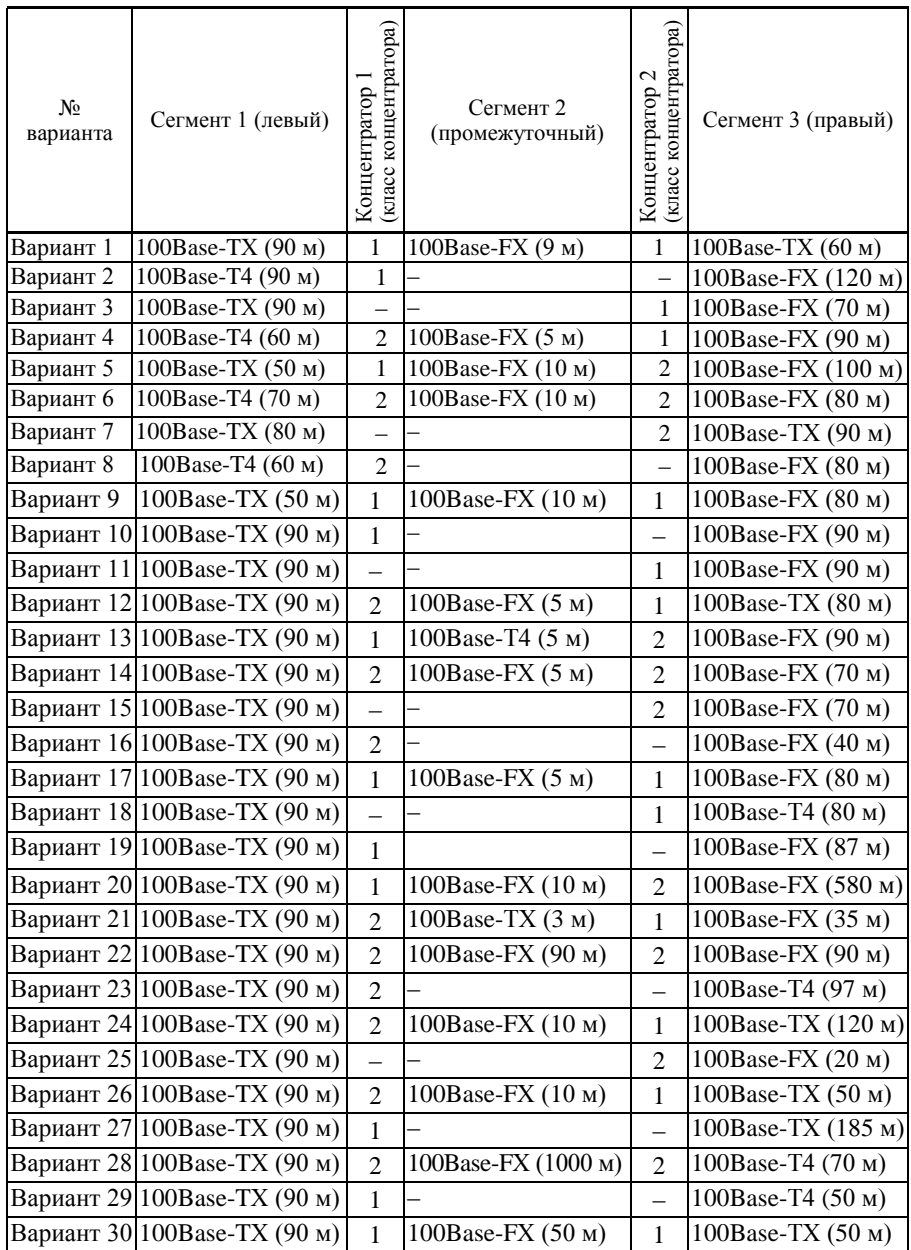

### 3. СОДЕРЖАНИЕ ОТЧЕТА

1. Цель работы.

2. Расчет конфигурации предложенной сети.

3. Ответы на контрольные вопросы.

4. Выводы.

#### 4. КОНТРОЛЬНЫЕ ВОПРОСЫ

1. Что такое домен коллизий?

2. Покажите все домены коллизий для сети, изображенной на рис. 4.

3. Если один вариант технологии Ethernet имеет более высокую скорость передачи данных, чем другой (например, Fast Ethernet и Ethernet), то какая из них поддерживает большую максимальную длину сети?

4. Из каких соображений выбрана максимальная длина физического сегмента в стандартах Ethernet?

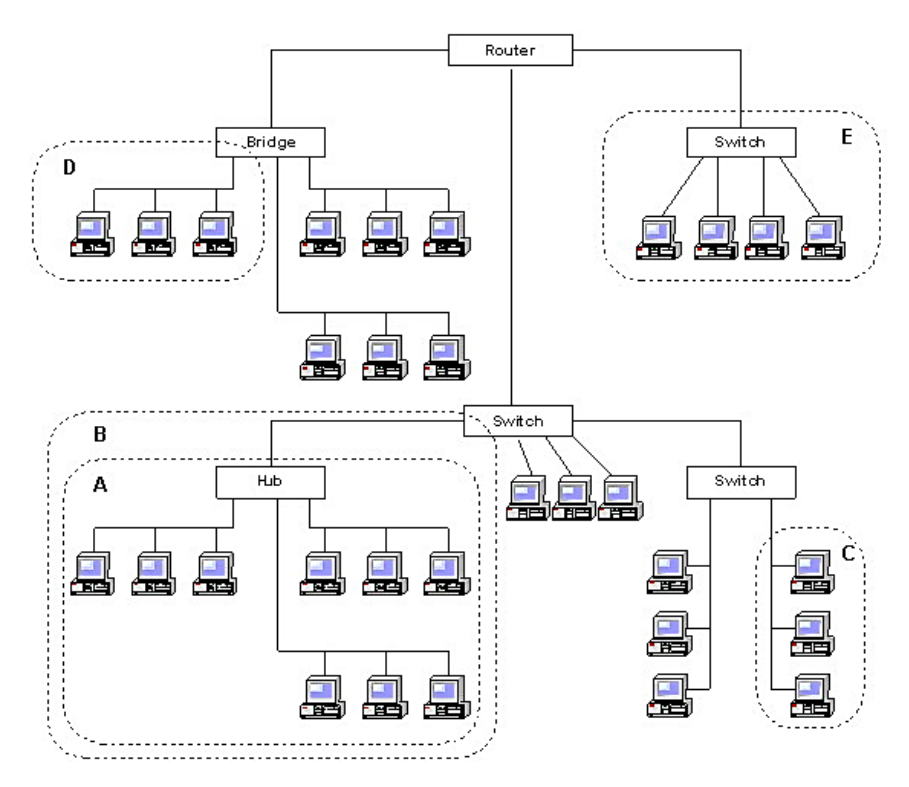

Рис. 4. Схема сети

5. Проверьте корректность конфигурации сети Fast Ethernet, приведенной на рис. 5.

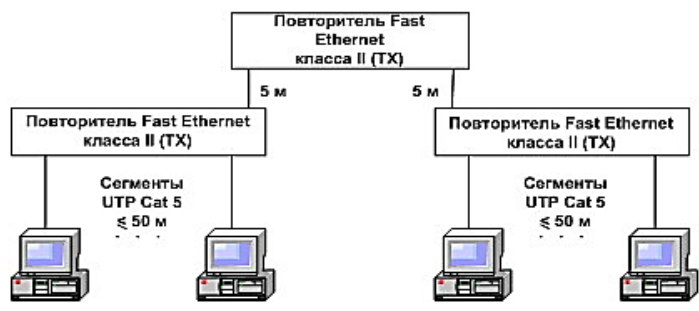

Рис. 5. Конфигурация сети Fast Ethernet

6. Как известно, имеются 4 стандарта на формат кадров Ethernet. Выберите из ниже приведенного списка названия для каждого из этих стандартов. Учтите, что некоторые стандарты имеют несколько названий:

- − Novell 802.2;
- − Ethernet II;
- − 802.3/802.2
- − Novell 802.3;
- − Raw 802.3;
- − Ethernet DIX;
- − 802.3/LLC;
- − Ethernet SNAP.

7. Поясните смысл каждого поля кадра Ethernet на рис. 6.

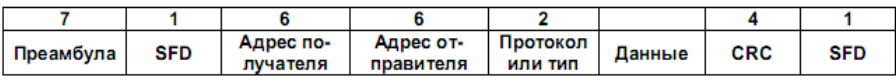

#### Рис. 6. Кадр Ethernet

8. Что может произойти в сети, в которой передаются кадры Ethernet разных форматов?

9. Что такое коллизия:

− ситуация, когда станция, желающая передать пакет, обнаруживает, что в данный момент другая станция уже заняла передающую среду;

− ситуация, когда две рабочие станции одновременно передают данные в разделяемую передающую среду?

10. Назовите, какие ограничения необходимо учитывать при построении сетей на основе стандарта 802.3 и FastEthernet?

11. Какие правила существуют для сетей FastEthernet, построенных на хабах (аналог 4-х хабов для 100Base-T)?

## ЛАБОРАТОРНАЯ РАБОТА № 5 «ПРИНЦИПЫ ПОСТРОЕНИЯ НЕБЛОКИРУЮЩИХ КОММУТИРУЕМЫХ СЕТЕЙ»

Цель работы: изучить приемы построения неблокирующих сетей, научиться проектировать неблокирующие сети.

### 1. ТЕОРЕТИЧЕСКАЯ ЧАСТЬ

#### Неблокирующие коммутаторы

Коммутатор называют неблокирующим, если он может передавать через свои порты кадры с той же скоростью, с которой они на них поступают.

Когда говорят, что коммутатор может поддерживать устойчивый неблокирующий режим работы, то имеют в виду, что коммутатор передает калры со скоростью их поступления в течение произвольного промежутка времени. Лля обеспечения полобного режима нужно таким образом распределить потоки кадров по выходным портам, чтобы, во-первых, порты справлялись с нагрузкой, во-вторых, коммутатор мог всегда в среднем передать на выходы столько кадров, сколько их поступило на входы. Если же входной поток кадров (просуммированный по всем портам) в среднем будет превышать выходной поток кадров (также просуммированный по всем портам), то кадры будут накапливаться в буферной памяти коммутатора и при ее переполнении – просто отбрасываться.

Для поддержания устойчивого неблокирующего режима работы коммутатора необходимо, чтобы его производительность удовлетворяла условию:

$$
C_k=\left(\sum C_{pi}\right)/2
$$

где  $C_k$  – производительность коммутатора,  $C_{ni}$  – максимальная производительность протокола, поддерживаемого *i-м* портом коммутатора. Суммарная производительность портов учитывает каждый проходящий кадр дважды - как входящий кадр и как выходящий, а так как в устойчивом режиме входной трафик равен выходному, то минимально достаточная производительность коммутатора для поддержки неблокирующего режима равна половине суммарной производительности портов. Если порт, например, Ethernet 10 Мбит/с, работает в полудуплексном режиме, то производительность порта  $C_{ni}$  равна 10 Мбит/с, а если в дуплексном, - 20 Мбит/с.

Иногда говорят, что коммутатор поддерживает мгновенный неблокирующий режим. Это означает, что он может принимать и обрабатывать калры от всех своих портов на максимальной скорости протокола. независимо от того, обеспечиваются ли условия устойчивого равновесия между входным и выходным трафиком. Правда, обработка некоторых кадров при этом может быть неполной – при занятости выходного порта кадр помещается в буфер коммутатора. Для поддержки мгновенного неблокирующего режима коммутатор должен обладать большей собственной производительностью, а именно: она должна быть равна суммарной производительности его портов:

$$
C_k = \sum C_{pi}.
$$

Первый коммутатор для локальных сетей появился для технологии Ethernet. Помимо очевидной причины, связанной с наибольшей популярностью сетей Ethernet, существовала и другая, не менее важная причина эта технология больше других страдает от увеличения времени ожидания доступа к среде при повышении загрузки сегмента. Поэтому сегменты Ethernet в крупных сетях нуждались в средстве разгрузки узких мест сети, и этим средством стали коммутаторы фирмы Kalpana, а затем и других компаний. Компании стали развивать технологию коммутации для повышения производительности других технологий локальных сетей, таких как Token Ring и FDDI. Широкому применению коммутаторов способствовало то обстоятельство, что внедрение этой технологии не требовало замены установленного в сетях оборудования - адаптеров, концентраторов, кабельной системы. Порты коммутаторов работали в обычном полудуплексном режиме, к ним прозрачно можно было подключить как конечный узел, так и концентратор, организующий целый логический сегмент. Так как коммутаторы и мосты прозрачны для протоколов сетевого уровня, то их появление в сети не оказало никакого влияния на маршрутизаторы сети, если они имелись

### Коэффициент перегрузки сегмента

Коэффициент перегрузки вычисляется как отношение суммы максимальных скоростей входящих потоков данных в некоторую часть сети или в отдельное сетевое устройство (предполагаемая максимальная нагрузка) к имеющейся максимальной пропускной способности для этих потоков внутри сети или устройства (реальная максимальная нагрузка).

$$
K = \frac{\sum S_{in}}{\sum C_k}.
$$

Например, если считать, что у коммутатора с 24 портами Ethernet и одним портом Fast Ethernet внутренняя архитектура неблокирующая, а типичным распределением потоков будет работа всех низкоскоростных

портов на один высокоскоростной порт, то коэффициент перегрузки составит (24×10) : 100 = 2.4. Когла такое отношение становится больше чем 1:1, то ситуация рассматривается как перегрузка.

Существуют различные рекомендации по максимальным значениям коэффициента перегрузки для различных частей сети. Например, компания Extreme Networks рекомендует следующие значения коэффициентов перегрузки для различных участков сетей:

- коммутация сети персональных компьютеров - 3:1;

- коммутация сегментов  $-2:1$ ;

 $-$ пул серверов – 1:1;

 $-$  магистраль  $-1:1$ .

#### 2. ЗАЛАНИЕ К ЛАБОРАТОРНОЙ РАБОТЕ

Все задания выполняются письменно, с последующей проверкой у преподавателя.

Лля сети, показанной на рис. 1, рассчитать пропускную способность линий связи магистрального сегмента для того, чтобы обеспечить неблокирующую коммутацию в сети. При этом учесть, что соотношение трафика в локальных сетях корпусов равно  $J_i$ , где  $i$  – номер корпуса.

Например,  $J_i = 20-80$  означает, что 20% трафика составляет внутренний обмен в пределах корпуса, а 80% трафика связано с обращением пользователей к корпоративным серверам R<sub>i</sub>.

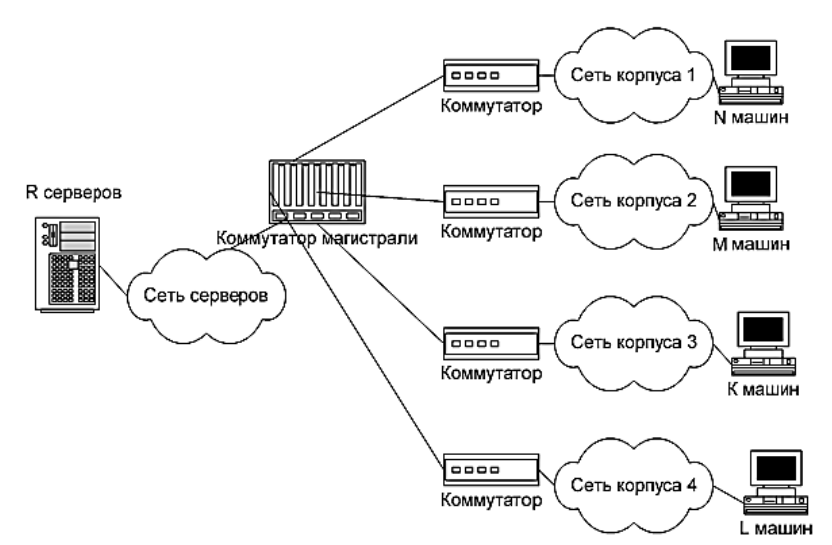

Рис. 1. Топология сети организации

Сегменты сетей корпусов используют технологию Ethernet 10 Мбит/c. В магистральном сегменте могут использоваться технологии Ethernet 100Мбит/c либо 1Гбит/с. Для обеспечения необходимой пропускной способности можно использовать технологию объединения линий в одну линию связи суммарной пропускной способности (транкинг).

Варианты заданий приведены в табл. 1.

*Таблица 1*

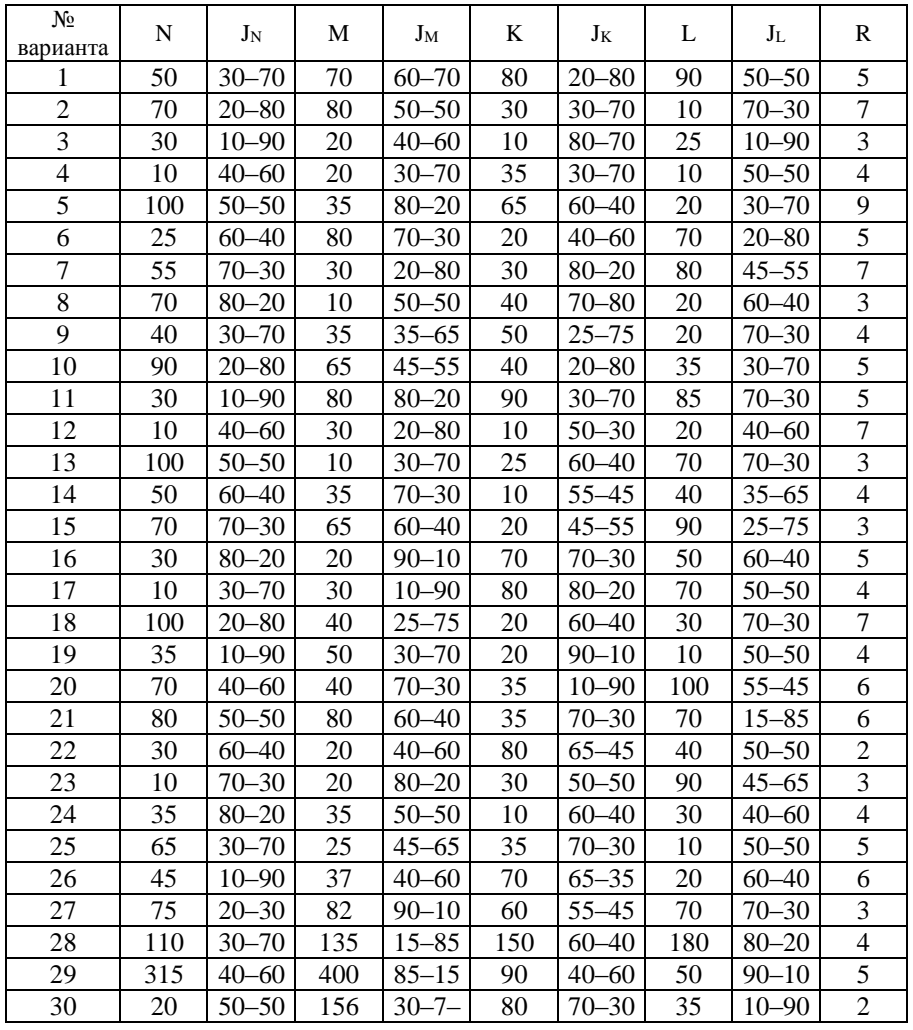

**Блоки IP-адресов для использования в частных сетях**

#### **Порядок выполнения задания**

1. Выберите вариант Вашего задания и занесите его в таблицу «Исходные данные.

*Таблица 2* 

### *Исходные данные*

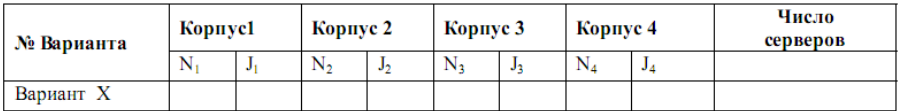

Поместите в отчет:

− текст задания;

− рисунок сети организации;

− заполненную таблицу «Исходные данные».

2. Подготовьте таблицу для выполнения расчетов по нижеследующему шаблону.

*Таблица 3* 

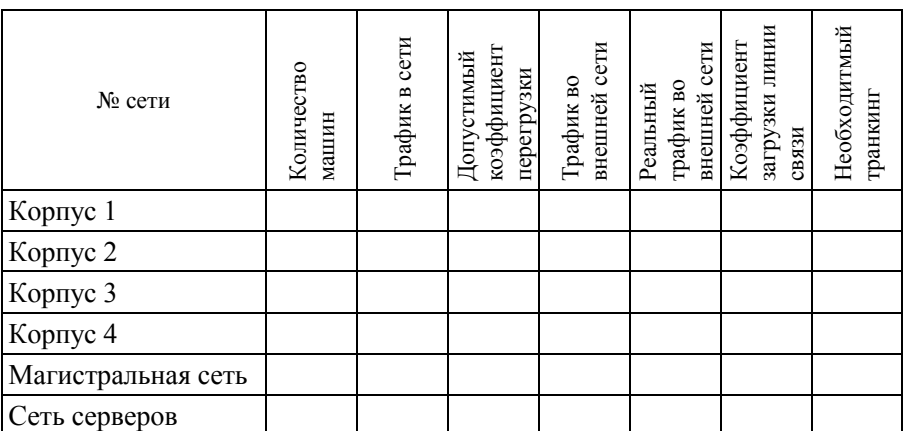

**Результаты расчетов**

3. Порядок проведения расчетов.

3.1. В поле «Количество машин» занесите данные из варианта задания.

3.2. Значение поля «Трафик в сети» вычисляется как произведение:

$$
T_i = N_i \times P,
$$

где  $T_i$  – трафик в сети;  $N_i$  – число машин в сети;  $P$  – пропускная способность сетевого подключения компьютеров сети.

3.3. Поле «Допустимый коэффициент перегрузки» содержит значение, соответствующее типу сети.

3.4. Значение поля «Трафик во внешней сети» вычисляется как произведение:

$$
T_{iBH} = T_i \times J_{iBH},
$$

где  $T_{iBH}$  – трафик во внешнюю сеть;  $T_i$  – трафик в i-ой сети;  $J_{iBH}$  – доля внешнего трафика в соответствии с условиями варианта.

3.5. Значение поля «Реальный трафик во внешней сети» определяется по формуле:

$$
T_{iB H.P} = T_{iB H} \times K_{I}
$$

где  $T_{iBH,P}$  – реальный трафик во внешнюю сеть;  $T_{iBH}$  – расчетный трафик в внешнюю сеть;  $K_{\Pi}$  – коэффициент перегрузки для данного типа сетевого сегмента.

3.6. Для магистральной сети поля заполняются путем суммирования соответствующих значений для отдельных корпусов.

3.7. Для сети серверов заполняется только поле «Реальный трафик во внешней сети».

4. На основе анализа полученных результатов определите перегруженные сегменты, рассчитав коэффициент загрузки линий связи.

5. На основе вычисленного коэффициента загрузки линий связи опрелелите линии, для которых необходим транкинг и рассчитайте его.

6. Сделайте обоснованный вывод принятых решений.

### 3. СОДЕРЖАНИЕ ОТЧЕТА

1. Пель работы.

2. Топологию сети организации.

3. Расчёты согласно заланию.

 $4.$  Вывол

## ЛАБОРАТОРНАЯ РАБОТА № 6 «ИЗУЧЕНИЕ ПРОГРАММЫ РАСКЕТ TRACER. ИЗУЧЕНИЕ ИНТЕРФЕЙСА КОМАНЛНОЙ СТРОКИ CISCO IOS»

Цель работы: знакомство с симулятором Cisco Packet Trace 4.1 и получение базовых навыков по работе с ним.

Packet Tracer - эмулятор сети передачи данных, выпускаемый фирмой Cisco Systems. Позволяет создавать работоспособные модели сетей, моделировать работу разнообразного сетевого оборудования, взаимодействовать между несколькими клиентами программы.

При первом запуске программы **Pacet Tracer** пользователь видит окно программы. Краткое описание интерфейса программы приведено далее (рис. 1):

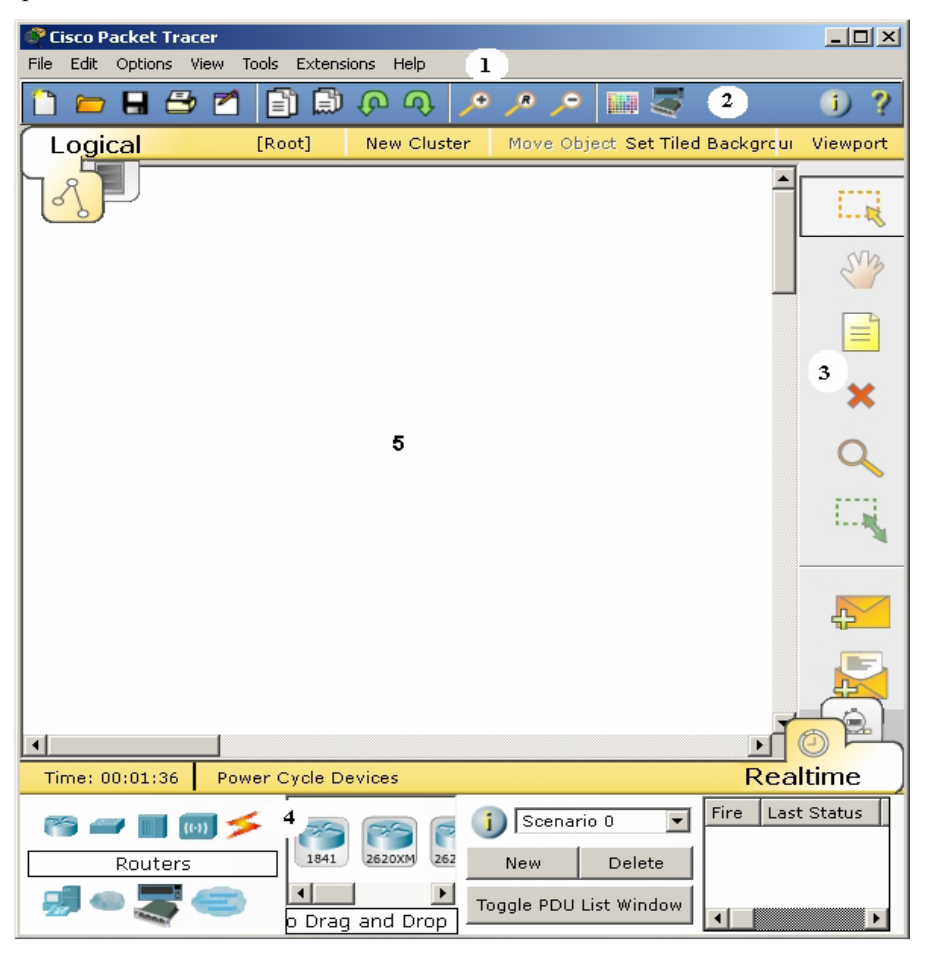

Рис. 1

- 1. Стандартная строка опций.
- 2. Строка опций для работы с программой (сверху).

3. Строка действий над объектами, находящимися в рабочей области (справа).

- 4. Окно выбора оборудования.
- 5. Рабочая область.

### ПРАКТИЧЕСКОЕ ЗАЛАНИЕ 1

#### Создание простейшей локальной сети из коммутатора и двух компьютеров

1. Выбрать в меню оборудования компьютеры и перетащить два компьютера в рабочую область (рис. 2).

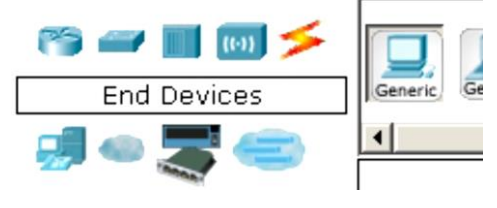

 $P$ ис. $2$ 

2. Далее в меню оборудования войти в меню «Switches» (Коммутаторы), выбрать устройство Generic Switch и перетащить его в рабочую область  $(pnc. 3)$ .

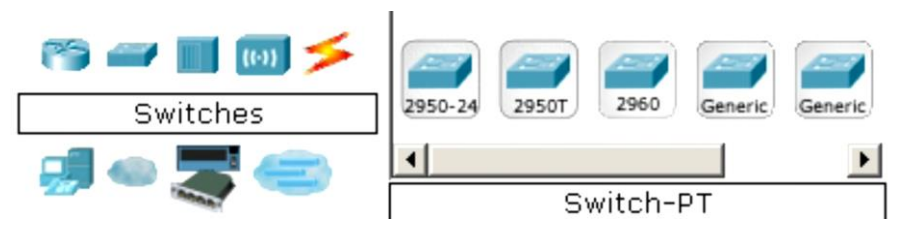

 $P_{MC}$  3

В меню коммутаторы, также как и в меню других устройств, пользователю предоставлена возможность выбрать существующую модель устройства или сгенерировать устройство самому, выбрав типы портов, требуемые для выполнения задачи.

Для этого требуется открыть устройство двойным щелчком, войти в меню «Physical». В данном меню справа представлены типы портов, доступные для выбора пользователя. Для добавления необходимо:

- выключить питание устройства кнопкой «Power» на визуальной модели устройства:

- перетащить из меню «Modules» порты в устройство (рис. 4).

Для удаления порта из устройства требуется перетащить его обратно в меню «Modules».

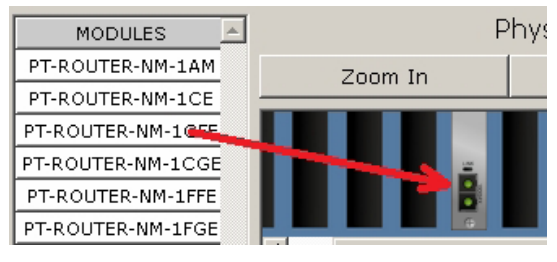

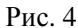

– включить устройство с помощью той же кнопки «Power».

3. Далее стоит задача физически соединить устройства в сети.

Для этого в меню «Connections»(Соединения) выбрать Cooper Straight-Through (Витая пара) (рис. 5), затем кликнуть на устройство (в нашем случае – компьютер или свитч) и выбрать порт, к которому нужно подключиться. Затем, выбрав порт на первом устройстве, выбрать порт на втором (рис. 6). Таким образом, физическое соединение установлено.

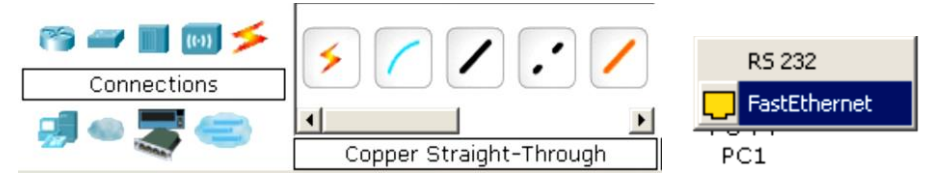

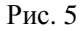

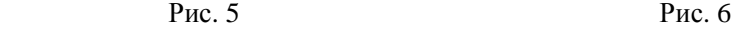

4. Далее следует задать сетевые параметры: для этого двойным щелчком открыть компьютер в рабочей области, в нем открыть вкладку «Desktop» и далее в открывшемся меню открыть вкладку «IP Configuration», ввести сетевые параметры и закрыть окно. Данную операцию проделать со всеми компьютерами сети.

5. Далее в меню любого из компьютеров открыть вкладку «Desktop» и открыть окно Command Prompt. Это командная строка. Затем с помощью команды ping проверить соединение между компьютерами сети. Имеется возможность проверять связь между компьютерами как в режиме реального времени, так и в режиме отслеживания пакета. Для этого в правой нижней части окна сменить Realtime на Simulation (рис. 7).

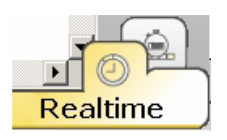

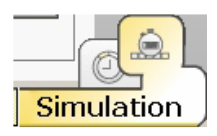

### ПРАКТИЧЕСКОЕ ЗАДАНИЕ 2

#### **Настройка маршрутизации**

1. Создать две сети аналогично практическому заданию 1 (адрес первой сети – 192.169.56.0, адрес второй сети – 192.168.55.0).

2. Добавить в рабочую область два маршрутизатора. Для этого в меню выбора оборудования в меню «Routers» выбрать «Generic».

3. Далее требуется соединить устройства нашей сети физически. Для этого в меню «Connections» (Соединения) выбрать Cooper Straight-Through (Витая пара) и соединить кабелем пары маршрутизатор-коммутатор. Для соединения маршрутизаторов используется перекрестное соединение: в меню «Connections» (Соединения) выбрать «Cooper Cross-Over» (Витая пара с перекрестным соединением) и соединить порты Fast-Ethernet маршрутизаторов (рис. 8).

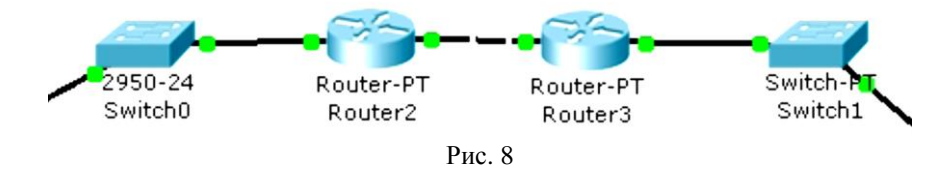

4. Теперь требуется настроить таблицы маршрутизации (рис. 9).

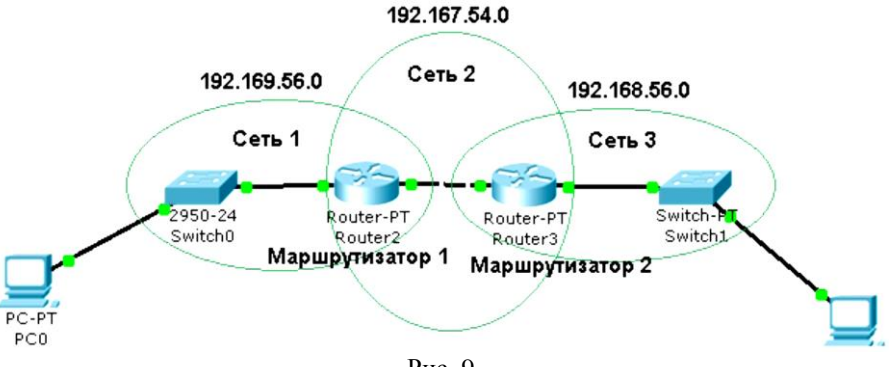

Рис. 9

Зайти в меню маршрутизатора во вкладку «Static» (статическая маршрутизация). Затем требуется указать, в какую сеть пересылать следующий пакет. На каждом маршрутизаторе требуется указать пути для связи с сетями, в которых он не состоит. Например, из сети 1 требуется послать пакет в сеть 3.

Для этого требуется указать на маршрутизаторе 1, куда отправлять пакет, адресованный сети 3. Здесь отправлять требуется на маршрутизатор 2. к которому в свою очерель и полключены компьютеры третьей сети. Заполнить поля меню (рис. 10): Network - сеть, куда нужно отправить пакет, Mask - маска подсети в сети между маршрутизаторами, Next Hope следующий маршрутизатор для связи с сетью, в которую требуется отправить пакет. Не следует забывать о том, что для того чтобы пакет вернулся обратно в сеть 1, маршрутизатор 2 должен знать о том, как добраться в сеть 1.

|                                  | <b>Static Routes</b> |
|----------------------------------|----------------------|
| Network                          | 192.169.56.1         |
| Mask                             | 255.255.248.0        |
| Next Hop                         | 192.167.54.2         |
|                                  | Add                  |
|                                  |                      |
| Network Address                  |                      |
| 192.169.56.0/21 via 192.167.54.2 |                      |

 $P<sub>MC</sub>$  10

# ЛАБОРАТОРНАЯ РАБОТА №7 «ВЫБОР КОММУТАЦИОННОГО ОБОРУДОВАНИЯ»

Цель работы: получить практические навыки подбора коммутационного оборудования по критериям различной степени формализации: приобрести опыт работы с описаниями и техническими спецификациями оборудования.

#### 1. ПОРЯЛОК ВЫПОЛНЕНИЯ РАБОТЫ

В соответствии с вариантом подобрать активное сетевое оборудование, способное обеспечить весь необходимый функционал, требуемый в задании. Каждый вариант состоит из трех типов задач, требующих различных методов и подходов для их решения.

При подборе оборудования необходимо соблюдать принцип минимизации финансовых затрат.

Ограничения по производителям оборудования нет, однако рекомендуется обратить внимание на оборудование LinkSys, CISCO, DLINK, ASUS, HP.

#### 2. ЗАЛАНИЕ К ЛАБОРАТОРНОЙ РАБОТЕ

Функции коммутаторов 2-го уровня. Spanning Tree Protocol (приблизительный перевод - связующее дерево) - описывается стандартами IEEE 802.1d (STP), IEEE 802.1w Rapid Spanning Tree Protocol (RSTP), IEEE 802.1s Multiple Spanning Tree Protocol (MSTP). Технология позволяет использовать сложносвязанные топологии сетей, основанных на коммутаторах. STP снимет ограничение на использование только древовидных топологий в таких сетях. Принцип работы заключается в выделении логического древовидного графа в сложносвязанном графе реальной сети. Технология применяется для повышения отказоустойчивости ЛВС или для реализации резервных каналов связи между несколькими ЛВС.

Автоопределение типа кабеля MDI/MDI-X - позволяет автоматически определить тип соединения в подключенном кабеле витая пара (прямой или кроссовый).

Автосогласование между режимами Full-duplex или Half-duplex автоматическое определение возможного режима передачи данных по линии. В режиме Full-duplex данные передаются в двух направлениях одновременно по разным парам. При режиме Half-duplex данные могут передаваться только в одну сторону одновременно. Функция автосогласования между режимами позволяет избежать проблем с использованием разных режимов на разных устройствах.

Агрегация каналов (англ. Link aggregation for parallel links или  $pool$ ) - описывается стандартом IEEE 802.3ad и предназначена для повышения пропускной способности канала за счет объединения нескольких портов в один высокоскоростной порт с суммарной скоростью объединенных портов. Максимальная скорость, определенная стандартом составляет 8 Гбит/сек

Виртуальные локальные сети (англ. VLAN) - описывается стандартом IEEE 802.1q и позволяет внутри одной физической локальной сети построить несколько отдельных логических сетей (виртуальных сетей), узлы которых изолированы от остальных участков сети.

Возможность установки в стойку (англ. rackmount) - возможность установки коммутатора в стойку или в коммутационный шкаф. Наибольшее распространение получили 19-дюймовые шкафы и стойки, которые стали для современного сетевого оборудования стандартом де-факто.

Возможность установки дополнительных модулей - эта возможность подразумевает наличие слотов расширения или портов подключения внешних молулей, позволяющих разместить дополнительные интерфейсы. В качестве дополнительных интерфейсов выступают гигабитные модули, использующие витую пару, и оптические интерфейсы, способные передавать данные по оптоволоконному кабелю.

Диагностика кабеля - технология, позволяющая контролировать состояние подключенных кабелей на основе медной витой пары или оптических линий. При помоши этой функции может быть определено местонахождение коротких замыканий, разрывов, несовпалений волнового сопротивления.

Зеркалирование портов (англ. Port Mirroring) - технология, позволяющая перенаправлять весь трафик с одного (One-to-One) или с нескольких (Many-to-One) портов на единственный порт коммутатора. Технология применяется для содержательного анализа сетевого трафика, проходящего через коммутатор.

Объединение в стек - технология, позволяющая объединять через специальные физические интерфейсы несколько коммутаторов в одно логическое устройство. Стекирование целесообразно производить, когда в итоге требуется получить коммутатор с большим количеством портов (более 48). Различные производители коммутаторов используют свои фирменные технологии стекирования, к примеру, Cisco использует технологию стекирования StackWise (шина между коммутаторами 32 Гбит/сек) и Stack Wise Plus (шина между коммутаторами 64 Гбит/сек).

Приоритизация трафика по тегам (англ. Priority tags) - описывается стандартом IEEE 802.1p и позволяет отсортировать кадры по степени важности, выставив приоритеты. Более приоритетные калры будут отправляться в первую очередь, например, высокий приоритет выставляется пакетам VoIP и низкий-пакетам FTP

Сбор статистики - одна из основных функций сетевого оборудования. дающая возможность анализировать трафик, тем самым выявлять уязвимые места инфраструктуры и в кратчайшие сроки ликвидировать их. Сбор статистики может осуществляться средствами самого сетевого оборудования или специально установленными серверами («примеры»). Удаленное управление - возможность конфигурирования устройства через сетевое соединение, например средствами протокола SNMP (Simple Network Management Protocol), через встроенный в устройство Web-сервер или через консольный доступ, осуществляемый через ssh или telnet. Консольный доступ может осуществляться через локальные интерфейсы, такие как RS232 (COM-порт).

Управление потоком (англ. Flow Control) - описывается стандартом IEEE 802.3x и обеспечивает защиту от потерь пакетов при их передаче по сети. Принцип действия упрощенно заключается в согласовании работы взаимодействующих устройств, когда передающее и принимающее устройства согласуют интенсивность потока кадров в случае переполнения буфера приемника.

Управляемое питание по витой паре (Power over Ethernet/PSE) описывается стандартом IEEE 802.af. Функция позволяет обеспечить питание (до 15,4 Ватт на порт) подключенных к коммутатору устройств, таких как IP-камеры, Wi-Fi точки доступа, IP-телефоны или многофункциональные терминалы.

Фильтрация многоадресных рассылок - технология, позволяющая фильтровать широковещательные рассылки канального уровня, которые обычно передаются без ограничений по всем портам коммутатора. Применяется для оптимизации трафика в крупных сетях.

Фильтрация трафика по МАС адресам - технология, позволяющая составлять ACL (списки контроля доступа) по отношения к адресам канального уровня. Используется для привязки подключенных устройств к порту коммутатора или для разрешения передачи трафика от определенных устройств на выбранный порт.

Функции коммутаторов 3-го уровня. L3 коммутация - упрощенно, возможность коммутатора проводить продвижение пакетов не на основе МАС адресов, а на основе IP-адресов. Поддержка протоколов маршрутизации - составление таблиц коммутации с помощью протоколов маршрутизации.

Фильтрация по параметрам IP и TCP/UDP - осуществление фильтрации трафика по алгоритмам формального межсетевого экарана, т.е. основываясь на значении IP-адресов или портов TCP/UDP.

## Вариант 1

1. Подобрать коммутатор с 48 портами Fast Ethernet и двумя портами Gigabit Ethernet, поддерживающий технологию управления потоком IEEE  $802.3x.$ 

2. Подобрать коммутационное оборудование для сети небольшого офиса. В состав сети входят 15 компьютеров с равным уровнем доступа. Максимальная нагрузка на сеть возможна при одновременном доступе к файловой базе данных объемом 96 Мб. Обеспечить возможность подключения существующей IDS (системы обнаружения вторжения), осуществляющей мониторинг всего передаваемого внутри локальной сети трафика.

3. Подобрать коммутационное оборудование для сети крупного автосервиса. Требуется создать инфраструктуру для обслуживания 6 ремонтных боксов. Необходимо обеспечить работоспособность специализированного программного обеспечения и доступность всех сетевых ресурсов пользователям. Каждый сотрудник имеет коммуникационное устройство с беспроводным интерфейсом, которое служит для оповещения о поступивших заказах и контроля за их выполнением. Каждое из них должно строго контролироваться и работать на всей территории автосервиса. Расстояние между наиболее удаленными точками территории автосервиса 340 метров.

1. Подобрать неуправляемый коммутатор с 16 портами 10/100/1000Base-T и поддержкой технологии IEEE 802.1p QoS.

2. Подобрать коммутационное оборудование для проведения чемпионата России по киберспорту. Необходимо обеспечить совместную работу минимум 90 компьютеров. Следует избежать ситуации задержек в игре изза недостаточной производительности коммутационного оборудования. Пиковый трафик, генерируемый средней современной сетевой игрой, составляет 10 Мб\с. Предусмотреть возможность компактной установки коммутационного оборудования в стойку.

3. Подобрать коммутационное оборудование для телевизионной компании. Требуется обеспечить раздельную работу 4 студий, каждая из которых должна работать в собственной VLAN сети. Количество компьютеров в студиях 40.

### **Вариант 3**

1. Подобрать коммутатор с возможностью подключения 7 IP-видеокамер по проводной сети Fast Ethernet с возможностью обеспечивать электропитание камер по линии связи (Power over Ethernet).

2. Подобрать коммутационное оборудование для сети крупного предприятия. Требуется организовать изолированные потоки данных для разных отделов. Также необходимо создать высокоскоростной back-bone (выделенную магистральную сеть) для связи отделов между собой с возможностью доступа к ресурсам и сервисам предприятия. На предприятии 25 отделов. В каждом отделе до 30 компьютеров.

3. Подобрать коммутационное оборудование для сети общеобразовательной школы, в которой имеется несколько небольших компьютерных классов. Требуется учесть дальнейшее увеличение парка машин и возможность удалtнного управления всем сетевым оборудованием. Также необходимо обеспечить распределение нагрузки сети таким образом, чтобы исключить возможность намеренного блокирования каналов связи.

### **Вариант 4**

1. Подобрать коммутатор третьего уровня с минимум 44 портами Fast Ethernet с поддержкой протокола OSPF, зеркалирование портов в режиме Many-to-One.

2. Подобрать коммутационное оборудование для сети студии видеомонтажа. В студии создан вычислительный кластер для обсчета цифрового видео из 4 компьютеров. Оборудование должно быть гарантированно неблокирующим, т.е. обладать внутренней шиной такой производительности, чтобы гарантированно обработать максимально возможные потоки между всеми нагруженными портами коммутатора.

3. Подобрать коммутационное оборудование для загородного ресторанного комплекса. Комплекс состоит из 5 залов и 2 открытых веранд. В каждом зале находятся 4 терминала для управления заказами, а на верандах – по 2. Требуется обеспечить работу терминалов управления заказами во всех помещениях, доступность терминалам 10 сетевых принтеров и возможность работы трём компьютерам менеджеров.

### **Вариант 5**

1. Подобрать управляемый коммутатор второго уровня с минимум 8 портами FastEthernet и двумя оптическими портами SFP.

2. Подобрать коммутационное оборудование для ядра крупной корпоративной сети. Обеспечить коммутацию 18 каналов от подразделений, каждый из которых имеет пропускную способность в 100 Мб/с. Необходимо реализовать фильтрацию на основе IP-адресов и автоматический мониторинг состояния оборудования.

3. Подобрать коммутационное оборудование для городской больницы. Требуется обеспечить доступ к общей больничной базе во всех кабинетах и к глобальной сети интернет. Необходимо предусмотреть возможность блокирования доступа к базе из внешней сети и доступ в интернет по Wi-Fi для посетителей на всей территории больницы.

#### **Вариант 6**

1. Подобрать управляемый коммутатор второго уровня с минимум 16 портами FastEthernet и поддержкой Spanning Tree.

2. Подобрать коммутационное оборудование для использования в качестве узловых точек растущей сети кабельного интернет-провайдера. Необходимо обеспечить удаленное управление устройством и возможность подключения к нему точек доступа Wi-Fi без прокладки к ним линий электропитания.

3. Подобрать коммутационное оборудование для информационной сети студенческого общежития. Необходимо обеспечить высокоскоростную передачу данных между всеми узлами сети. Общежитие имеет 4 этажа, следовательно, необходима магистраль передачи данных между этажами. На каждом этаже по 100 комнат, в каждой из которых должен быть доступ к сети. Необходимо обеспечить контроль распределения адресов в сети и мониторинг сетевого трафика.

#### **Вариант 7**

1. Подобрать коммутатор третьего уровня с возможностью объединения в стек, минимум с 30 портами FastEthernet и фильтрацией по IP-адресам.

2. Подобрать коммутационное оборудование для DATA-центра хостинговой компании. Через сеть в среднем передается 4 Терабайта в день. Необходимо обеспечить соединение сетей с разными канальными протоколами (FastEthernet, GigabitEthernet на витой паре и FastEthernet по оптическим каналам), обеспечить масштабируемость решения.

3. Подобрать коммутационное оборудование для проведения выставки информационных технологий. Требуется обеспечить зону покрытия Wi-Fi на всей территории выставки, а также возможность удаленного управления цифровыми проекторами. Координация выставки будет происходить из специального центра, который представляет собой несколько компьютеров. Все они должны иметь доступ к сети, и только они должны иметь доступ к управлению проекторами.

#### **Вариант 8**

1. Подобрать неуправляемый коммутатор минимум с 7 портами 10/100Base-TX и 1 оптическим портом 100Base-FX.

2. Подобрать коммутационное оборудование для локальной сети, компьютеры в которой расположены двумя группами в двух помещениях, которые в настоящий момент удалены друг от друга на расстояние (по кабельной трассе) 90 м. В каждом помещении находятся 20 компьютеров. При подборе оборудования необходимо учесть скорый переезд одного отдела в соседнее здание на расстояние по кабельной трассе 1800 м. Необходимо обеспечить минимальные финансовые затраты и не приобретать оборудование, которое может не понадобиться.

3. Подобрать коммутационное оборудование для главного узла компании, занимающейся продажей трафика через свою сетевую инфраструктуры. Требуется обеспечить максимально возможную пропускную способность и полезную скорость передачи данных, компактность и масштабируемость решения.

#### 3. СОДЕРЖАНИЕ ОТЧЕТА

В отчёт входит краткая пояснительная записка, в которой обосновывается выбор того или иного активного оборудования. В ней указывается:

- модель выбранного оборудования;
- характеристики, обеспечивающие решение поставленных задач;
- стоимость устройства;

 дополнительные параметры и характеристики, говорящие в пользу вашего выбора;

рекомендации по организации разработанной сетевой структуры.
# ЛАБОРАТОРНАЯ РАБОТА № 8 «ОСУЩЕСТВЛЕНИЕ КОНСОЛЬНОГО СОЕДИНЕНИЯ. НАСТРОЙКА МАРШРУТИЗАТОРОВ»

**Цель работы:** получить навыки работы с оборудованием Сisco; научиться конфигурировать маршрутизаторы Cisco с помощью интерфейса пользователя, в терминальном режиме и с удаленного терминала.

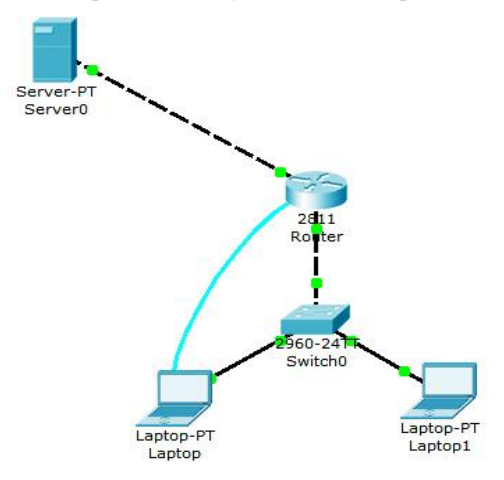

Рис 1. Топология сети

# 1. ХОД РАБОТЫ

# **Краткое описание интерфейса пользователя**

Маршрутизаторы Cisco могут конфигурироваться с помощью интерфейса пользователя, исполняемого на консоли маршрутизатора или на терминале, а также через удаленный доступ. Перед тем как будет возможным ввод команд исполнительного режима EXEC, необходимо осуществить вход в маршрутизатор.

В целях безопасности маршрутизаторы Cisco имеют два уровня доступа к командам:

• *Пользовательский режим –* типовые задачи, включая проверку состояния маршрутизатора. В этом режиме изменять конфигурацию маршрутизатора не разрешается

• *Привилегированный режим –* типовые задачи, включая изменение конфигурации маршрутизатора

### **Вход в систему маршрутизатора: межсетевая операционная система компании Cisco (IOS)**

При первом входе в маршрутизатор пользователь видит командную строку пользовательского режима, которая выглядит следующим образом: Router>.

Команды, доступные на пользовательском уровне, представляют собой подмножество команд, доступных в привилегированном режиме. Большей частью эти команды позволяют выводить на экран информацию без изменения установок конфигурации маршрутизатора. Чтобы получить доступ к полному набору команд, необходимо сначала активизировать привилегированный режим. О переход в этот режим будет свидетельствовать появление в командной строке знака фунта (#).

С привилегированного уровня также можно получить доступ к режиму глобального конфигурирования и другим специальным режимам конфигурирования, включая режимы конфигурирования интерфейса, подинтерфейса, линии, маршрутизатора, карты маршрутов и несколько дополнительных режимов конфигурирования.

### **Внешние источники конфигурации**

Маршрутизатор можно конфигурировать с помощью многих внешних источников:

 После начальной инсталляции он может конфигурироваться с консольного терминала, который представляет собой компьютер, подключенный к маршрутизатору через порт консоли. К нему можно подключиться через модем, используя порт дополнительного устройства (AUX).

 Будучи инсталлированным в сети, он может конфигурироваться через каналы Виртуального терминала с номерами от 0 до 4.

 Конфигурационный файл также может загружаться по сети с TFTPсервера.

### **Внутренние компоненты маршрутизатора, участвующие в конфигурировании**

Внутренняя архитектура маршрутизаторов Cisco поддерживает компоненты, которые играют важную роль в процессе его начального запуска (рис. 2). К внутренним компонентам, участвующим в процессе конфигурирования, относятся следующие:

 *ОЗУ/ДОЗУ –* хранит таблицы маршрутизации, ARP-кэш, кэш быстрой коммутации, буферы пакетов (область ОЗУ совместного пользования) и очереди захваченных пакетов. При включенном питании ОЗУ также играет роль временной и/или рабочей памяти для конфигурационного файла. При отключении питания или перезапуске содержимое ОЗУ теряется. Наконец, ОЗУ также содержит копию ОС IOS компании Cisco.

• Энергонезависимое ОЗУ- хранит резервную копию конфигурационного файла маршрутизатора. При отключении питания или перезапуске его содержимое сохраняется.

• Флэш-память – стираемое перепрограммируемое ПЗУ. Во флэшпамяти хранится образ операционной системы и микрокод. Она позволяет обновлять программное обеспечение без удаления или замены микросхем на плате процессора. Содержимое флэш-памяти не теряется при отключении питания или перезапуске. В ней может храниться несколько копий ОС IOS, а также конфигурационные файлы и загрузочные образы.

• ПЗУ- содержит программу диагностики по включению питания, программу начальной загрузки и программное обеспечение операционной системы. Для обновления версии программного обеспечения необходимо удалить и заменить на плате центрального процессора вставляемые микросхемы.

• Интерфейсы - соединения с сетью, через которые пакеты поступают в маршрутизатор и покидают его. Интерфейсы размещаются на материнской плате или в отдельных интерфейсных модулях.

# Режимы маршрутизатора

Независимо от того, как обращаются к маршрутизатору - через консоль или в рамках сеанса протокола Telnet через порт вспомогательного устройства, его можно перевести в один из нескольких режимов. Интерфейс пользователя ОС IOS обеспечивает доступ к режимам выполнения команд. каждый из которых обладает различными функциями.<br>• Пользовательский режим EXEC - это режим просмотра, в котором

пользователь может только просматривать определенную информацию о маршрутизаторе, но не может ничего менять. В этом режиме используется командная строка вида Router>.

• Привилегированный режим ЕХЕС- поддерживает команды отладки и тестирования, детальную проверку маршрутизатора, манипуляции с конфигурационным файлом и доступ к режимам конфигурирования. В нем используется командная строка вида Router#.

• Режим начальной установки (setup) - обеспечивает диалоговое взаимодействие с подсказками через консоль, которое позволяет новому пользователю создать начальную базовую конфигурацию.

• Режим глобального конфигурирования - реализует мощные однострочные команды, решающие простые задачи конфигурирования. В нем используется командная строка вида Router (config)  $\ddot{\textbf{H}}$ .

• Другие режимы конфигурирования - в них выполняется более сложное многострочное конфигурирование. Они используют командную строку вила Router(config-mode)#.

• Режим RXBOOT - это служебный режим, который наряду с другими вещами может быть использован для восстановления забытых паролей.

## Конфигурирование IP-адресов

Для установки на интерфейсе логического сетевого адреса используется команда ip address:

## Router(config-if) # ip address ip-address subnet-mask,

где ip-address - 32-разрядное двоичное чисто в десятичном представлении с разделением точками, *subnet-mask –* тоже 32-разрядное двоичное число в десятичном представлении с разделением точками, причем единицы соответствуют позициям, которые должны совпадать, а нули указывают несовпадающие позиции. Команда *ip address* назначает адрес и маску подсети и запускает на интерфейсе IP-обработку.

## Режимы конфигурирования

Команды режима глобального конфигурирования действуют в отношении характеристик, которые определяют поведение системы в целом. Они используются для общесистемного конфигурирования, требующего однострочных команд. Кроме того, команды режима глобального конфигурирования включают команды перехода в другие режимы конфигурирования, которые используются для создания конфигураций, требующих многострочных команд. Для входа в режим глобального конфигурирования используется команда привилегированного режима EXEC configure. При вводе этой команды режим EXEC запрашивает источник команд конфигурирования.

# Режим конфигурирования интерфейса

Так как все интерфейсы маршрутизатора автоматически находятся в режиме административного отключения, то многие их функции активизируются на поинтерфейсной основе. Команды конфигурирования интерфейса модифицируют работу портов Ethernet, Token Ring или последовательного порта кроме того, интерфейсные субкоманды всегда следуют за командой interface, поскольку она определяет тип интерфейса. В привеленной ниже команде аргумент type включает значения serial. ethernet. token ring и др.

> Router(config)# interface type port Router(config)# interface type slot/port

Для административного отключения интерфейса используется команда:

# Router(config-if)# shutdown

Для включения интерфейса, который был отключен, используется команла:

# Router (config-if)# no shutdown

Показанная ниже команда используется для выхода из текущего активного режима конфигурирования интерфейса:

Router(config-if)# exit

## Конфигурирование паролей

Ограничивая доступ к системе за счет использования паролей, можно сделать систему более защищенной. Пароли могут устанавливаться как на отдельные каналы, так и на вход в привилегированный режим ЕХЕС.

Команла line console 0 устанавливает пароль на терминал консоли:

Router(config)# line console 0

Router(config-line)# login

Router(config-line)# password Cisco

Команда line vty 0 4 устанавливает паролевую защиту на входящие сеансы протокола Telnet:

Router(config)# line vtv  $0.4$ 

Router(config-line)# login

# Router(config-line)# password cisco

Команла enable password ограничивает лоступ к привилегированному режиму EXEC:

# Router(config)# enable password san-fran

Пароль, указываемый после команды enable secret в диалоге конфигурирования системы по установке глобальных параметров, использует для видоизменения паролевой цепочки символов специальный процесс шифрования, разработанный компанией Cisco. Дополнительная защита паролей от вывода на экран в открытом виде может быть достигнута с помощью команды service password-encryption. Однако используемый здесь алгоритм шифрования не удовлетворяет требованиям стандарта шифрования данных Data Encryption Standard (DES):

Router(config)# service password-encryption

(команды конфигурирования паролей) Router(config)# no service password-encryption

#### **Команды show running-config и show startup-config**

Команды **show running-config** (листинг 13.1) и **show startup-config** относятся к наиболее часто используемым командам режима EXEC ОС IOS, которые позволяют администратору видеть текущую рабочую конфигурацию маршрутизатора или размер образа и команды начального конфигурирования, которые будут использоваться маршрутизатором при следующем перезапуске.

## Router# **show running-config**

Building configuration... Current configuration: ! version 11 1 ! --More–

# Router# **show startup-config**

Using 1108 out of 130048 bytes

!

version 11.2

!

Hostname router

-- More–

#### **Использование энергонезависимой памяти в маршрутизаторах**

Записывает конфигурацию в энергонезависимую память:

#### Router# **write memory**

 $[OK]$ 

Router#

Стирает конфигурацию в энергонезависимую память:

Router# **erase startup-config**

 $[OK]$ 

Router#

Выводит информацию из энергонезависимой памяти:

### Router# show startup-config

Using 5057 out of 32768 bytes

enable-password san-fran

1

interface Ethernet 0

## ip address 131.108.100.5 255.255.255.0

 $\mathbf{I}$ 

### $-More-$

Копирует текущую конфигурацию на tftp - сервер:

### Router# copy running-config tftp

### 2. ЗАДАНИЕ К ЛАБОРАТОРНОЙ РАБОТЕ

1. Поключиться через Terminal на Laptop к маршрутизатору.

2. Настроить интерфейс  $fa0/0$ , присвоить ip-адрес - 192.168.1.1.

3. Настроить ip-адрес Laptop через Desktop (ip – адрес 192.168.1.2).

4. Настроить подключение по telnet с паролем cisco.

5. Настроить пароль для enable-режима (пароль test).

6. Проверить работу telnet (Laptop ->Desktop ->Command Prompt ->telnet  $192.168.1.1$ .

7. Зайти на вкладку СLI маршрутизатора и настроить интерфейс fa0/1 (ip-адрес  $192.168.2.1$ )

8. Настроить ip-адрес Laptop1 (ip-адрес 192.168.1.3).

9. Проверить командой ping связь между компьютерами.

10. Сохранить текущую конфигурацию на tftp-сервере (ip-адрес 192.168.2.2).

## 3. КОНТРОЛЬНЫЕ ВОПРОСЫ

- 1. Способы подключения к оборудованию Cisco.
- 2. Чем отличается secret от password?
- 3. Какие существуют режимы работы с оборудованием?

4. Как производится первоначальная настройка сетевого интерфейса?

### ЛИТЕРАТУРА

1. *Астахова, И.Ф.* Компьютерные науки. Деревья, операционные системы, сети / И.Ф. Астахова и др. – М.: Физматлит, 2013. – 88 c.

2. *Кузин, А.В.* Компьютерные сети: Учебное пособие / А.В. Кузин. – М.: Форум, НИЦ ИНФРА-М, 2013. – 192 c.

3. *Куроуз, Д.* Компьютерные сети. Нисходящий подход / Д. Куроуз, К. Росс. – М.: Эксмо, 2016. – 912 c.

4. *Максимов, Н.В.* Компьютерные сети: Учебное пособие для студентов учреждений среднего профессионального образования / Н.В. Максимов, И.И. Попов. – М.: Форум, НИЦ ИНФРА-М, 2013. – 464 c.

5. *Таненбаум, Э.* Компьютерные сети / Э. Таненбаум. – СПб.: Питер,  $2013. - 960$  c.

6. *Олифер, В.Г.* Компьютерные сети. Принципы, технологии, протоколы: Учебник для вузов. Стандарт третьего поколения / В.Г. Олифер, Н.А. Олифер. – СПб.: Питер, 2013. – 944 c.

7. *Шелухин, О.И.* Обнаружение вторжений в компьютерные сети (сетевые аномалии): Учебное пособие для вузов / О.И. Шелухин, Д.Ж. Сакалема, А.С. Филинова. – М.: Гор. линия-Телеком, 2013. – 220 c.

Учебное издание

### **Пулко** Татьяна Александровна **Петров** Сергей Николаевич

#### КОМПЬЮТЕРНЫЕ СЕТИ

Практикум для слушателей повышения квалификации и переподготовки

Редактор *Ю. В. Дашкевич* Корректор *Ю. В. Дашкевич* Технический редактор *Ю. Э. Недбальская* Компьютерная верстка *Ю. Э. Недбальская* 

Подписано в печать 16.12.2019. Формат 60×84 1/16. Бумага офсетная Ризография. Усл. печ. л. 4,65. Уч.-изд. л. 4,23. Тираж 50 экз. Заказ 666.

Выпущено по заказу ГУО «Республиканский институт повышения квалификации и переподготовки работников Министерства труда и социальной защиты Республики Беларусь».

> Издатель и полиграфическое исполнение: учреждение образования «Минский государственный ПТК полиграфии».

Свидетельство о государственной регистрации издателя, изготовителя и распространителя печатных изданий № 1/129 от 27.12.2013.

Ул. В. Хоружей, 7, 220005, г. Минск.